## Manuale per l'utente Dell Vostro 330

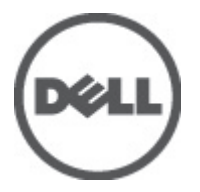

Modello normativo W02C Tipo normativo W02C001

## <span id="page-1-0"></span>Messaggi di N.B., Attenzione e Avvertenza

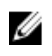

K.B.: Un messaggio di N.B. indica informazioni importanti che contribuiscono a migliorare l'utilizzo del computer.

ATTENZIONE: Un messaggio di ATTENZIONE indica un potenziale danno all'hardware o una perdita di dati nel caso in cui non si seguano le istruzioni..

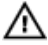

AVVERTENZA: Un messaggio di AVVERTENZA indica un rischio di danni materiali, lesioni personali o morte.

#### Le informazioni contenute nel presente documento sono soggette a modifica senza preavviso **©** 2011 Dell Inc. Tutti i diritti riservati.

È severamente vietata la riproduzione, con qualsiasi strumento, senza l'autorizzazione scritta di Dell Inc.

Marchi commerciali utilizzati nel presente documento: Dell™, il logo DELL, Dell Precision™, Precision ON™, ExpressCharge™, Latitude™, Latitude ON™, OptiPlex™, Vostro™ e Wi-Fi Catcher™ sono marchi commerciali di Dell Inc. Intel®, Pentium®, Xeon®, Core™, Atom™, Centrino® e Celeron® sono marchi registrati o marchi commerciali di Intel Corporation negli Stati Uniti e/o in altri Paesi. AMD® è un marchio registrato e AMD Opteron™, AMD Phenom™, AMD Sempron™, AMD Athlon™, ATI Radeon™ e ATI FirePro™ sono marchi commerciali di Advanced Micro Devices, Inc. Microsoft®, Windows®, MS-DOS®, Windows Vista®, il pulsante Start di Windows Vista e Office Outlook® sono marchi commerciali o marchi registrati di Microsoft Corporation negli Stati Uniti e/o in altri Paesi. Blu-ray Disc™ è un marchio commerciale di proprietà della Blu-ray Disc Association (BDA) e concesso in licenza per l'uso su dischi e lettori. Il marchio della parola Bluetooth® è un marchio registrato di proprietà di Bluetooth® SIG, Inc. e un eventuale uso di tale marchio da parte di Dell Inc. è concesso in licenza. Wi-Fi® è un marchio registrato di Wireless Ethernet Compatibility Alliance, Inc.

Altri marchi di fabbrica e nomi commerciali possono essere utilizzati in questo documento sia in riferimento alle aziende che rivendicano il marchio e i nomi che ai prodotti stessi. Dell Inc. nega qualsiasi partecipazione di proprietà relativa a marchi e nomi commerciali diversi da quelli di sua proprietà.

 $2011 - 7$ 

Rev. A00

# **Sommario**

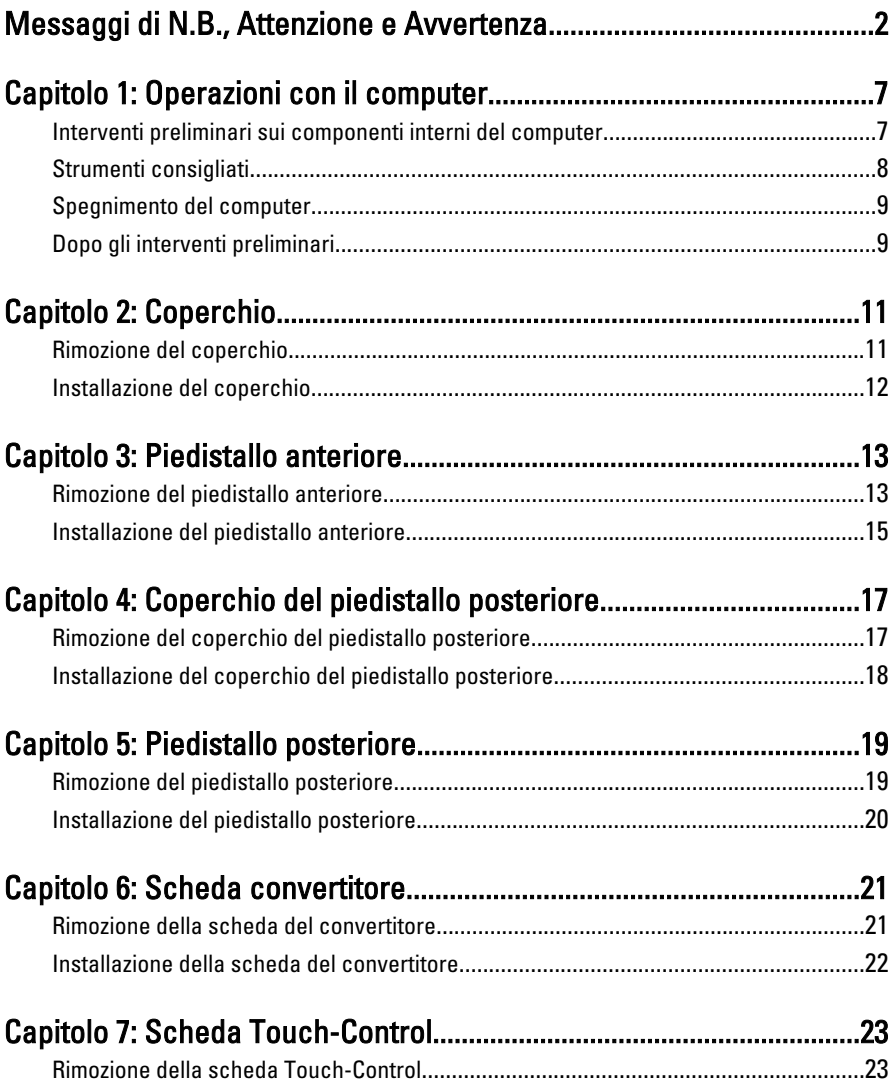

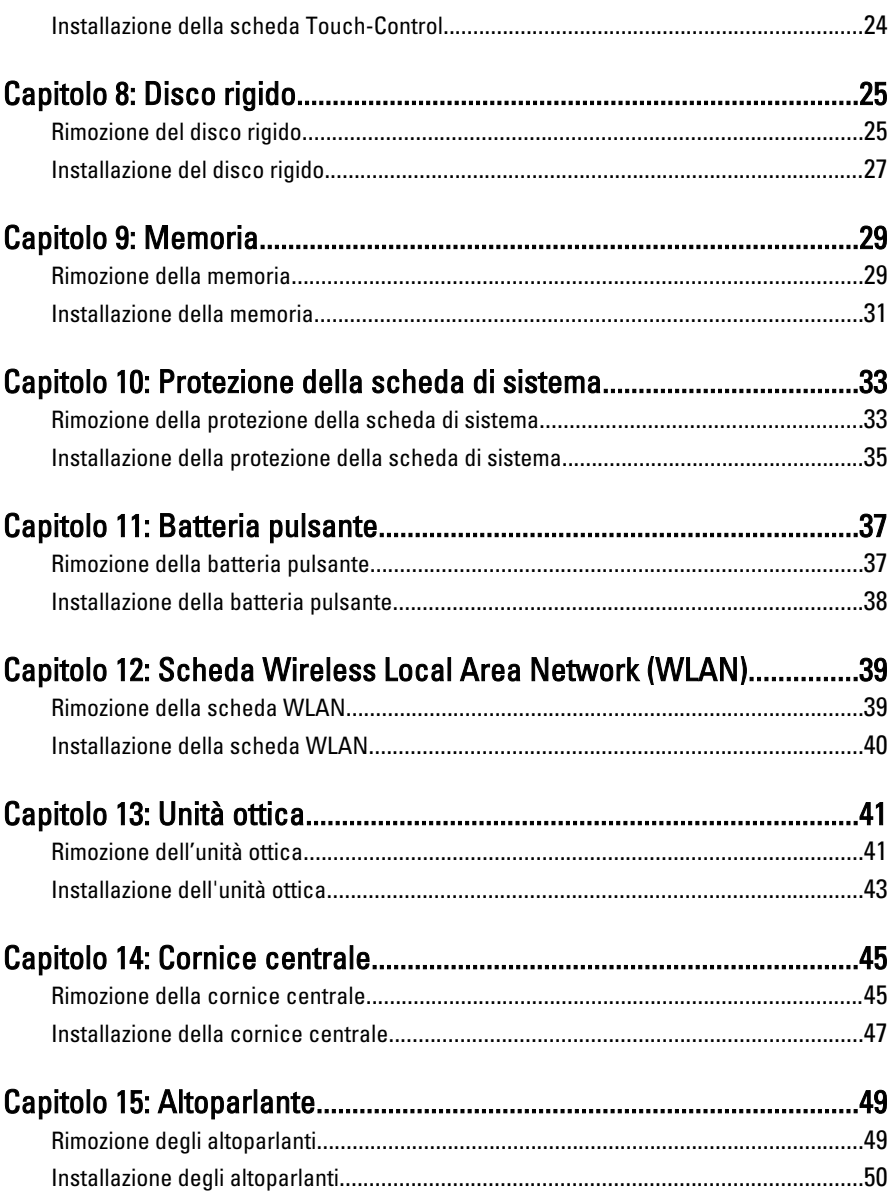

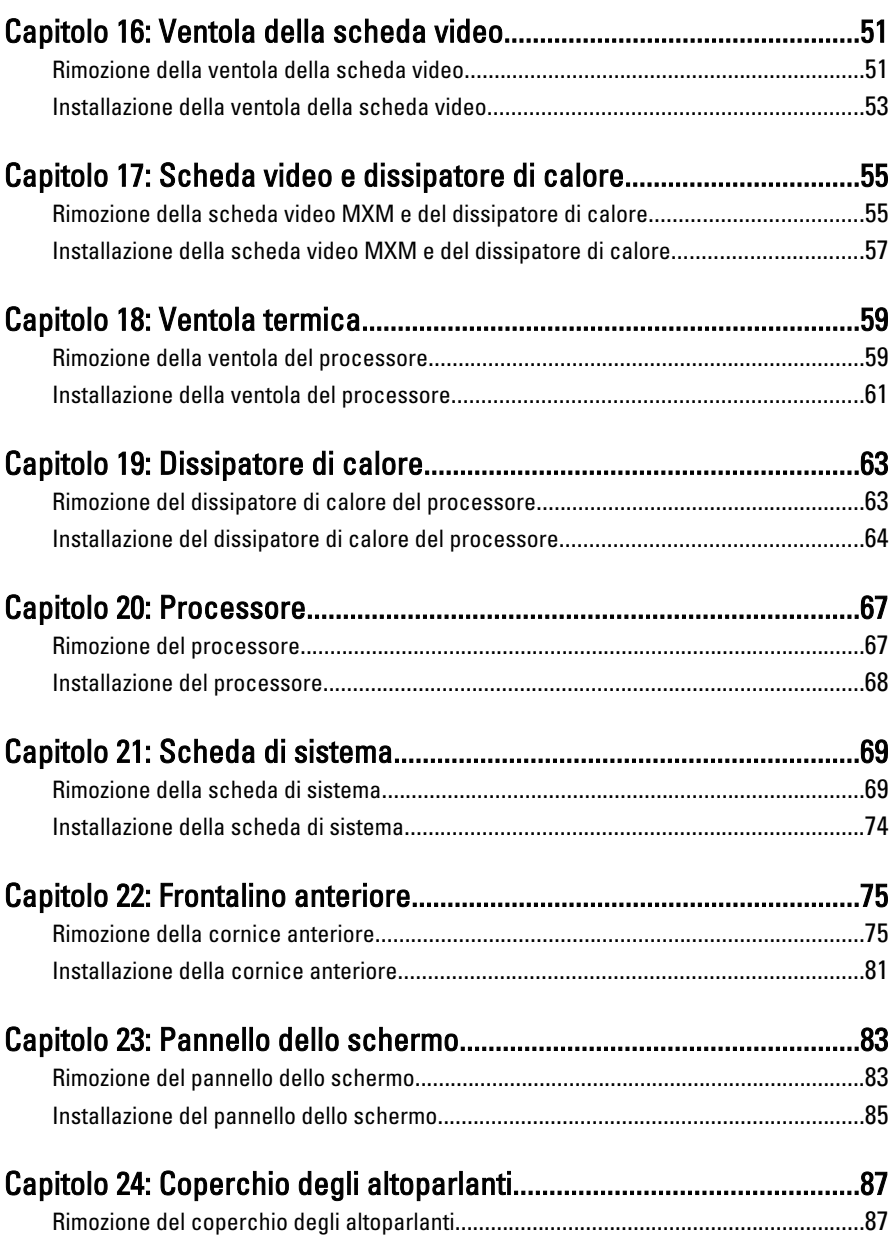

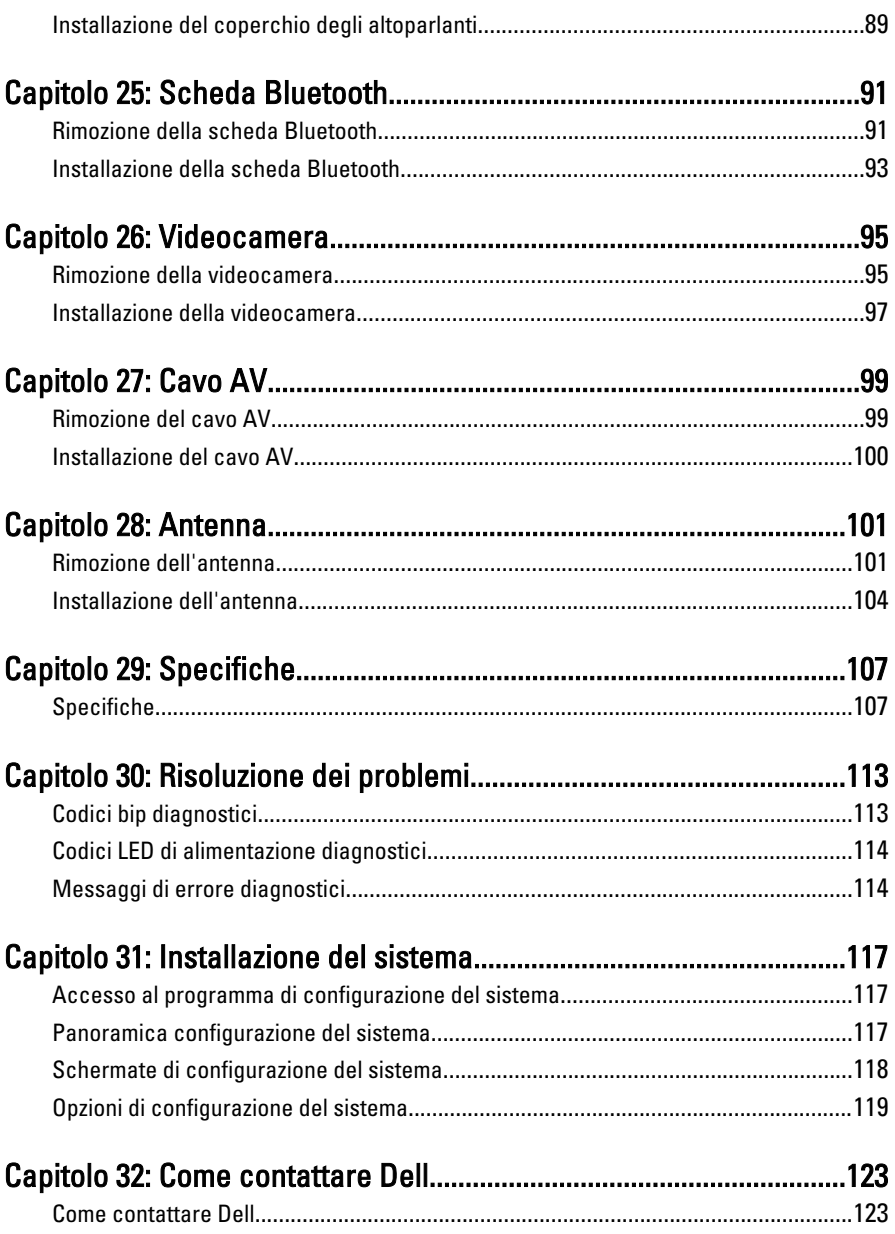

1

## <span id="page-6-0"></span>Operazioni con il computer

#### Interventi preliminari sui componenti interni del computer

Utilizzare le seguenti linee guida sulla sicurezza per aiutare a proteggere il computer da potenziali danneggiamenti e per assicurare la sicurezza della persona. Ogni procedura inclusa in questo documento presuppone che esistano le seguenti condizioni:

- Siano state lette le informazioni sulla sicurezza fornite con il computer.
- Un componente può essere sostituito o, se acquistato separatamente, installato prima di eseguire la procedura di rimozione seguendo l'ordine inverso.
- A AVVERTENZA: Prima di iniziare a lavorare all'interno del computer, leggere attentamente le informazioni sulla sicurezza fornite assieme al computer. Per informazioni sulle best practice sulla sicurezza aggiuntive, consultare la Home page della Conformità regolatoria all'indirizzo www.dell.com/regulatory\_compliance.

ATTENZIONE: Molte riparazioni possono solo essere effettuate da un tecnico dell'assistenza qualificato. L'utente può solo eseguire la risoluzione dei problemi e riparazioni semplici, come quelle autorizzate nella documentazione del prodotto oppure come da istruzioni del servizio in linea o telefonico, o dal team del supporto. I danni causati dagli interventi non autorizzati dalla Dell non sono coperti dalla garanzia. Leggere e seguire le istruzioni di sicurezza fornite insieme al prodotto.

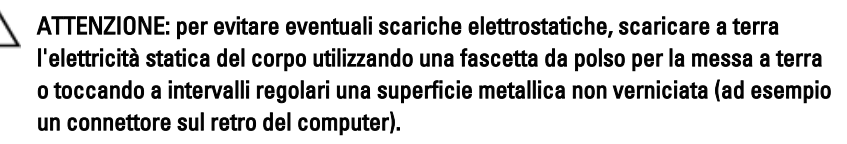

ATTENZIONE: Maneggiare i componenti e le schede con cura. Non toccare i componenti o i contatti su una scheda. Tenere una scheda dai bordi o dal supporto di montaggio in metallo. Tenere un componente come ad esempio un processore dai bordi non dai piedini.

<span id="page-7-0"></span>ATTENZIONE: Quando si scollega un cavo, afferrare il connettore o la linguetta, non il cavo stesso. Alcuni cavi sono dotati di connettore con linguette di blocco. Se si scollega questo tipo di cavo, premere sulle linguette di blocco prima di scollegare il cavo. Mentre si separano i connettori, mantenerli allineati per evitare di piegare i piedini. Inoltre, prima di collegare un cavo, accertarsi che entrambi i connettori siano allineati e orientati in modo corretto.

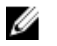

N.B.: Il colore del computer e di alcuni componenti potrebbe apparire diverso da quello mostrato in questo documento.

Per evitare di danneggiare il computer, effettuare la seguente procedura prima di cominciare ad intervenire sui componenti interni del computer.

- 1. Assicurarsi che la superficie di lavoro sia piana e pulita per prevenire eventuali graffi al coperchio del computer.
- 2. Spegnere il computer (consultare Spegnimento del computer).

#### ATTENZIONE: per disconnettere un cavo di rete, scollegarlo prima dal computer e poi dal dispositivo di rete.

- 3. Scollegare dal computer tutti i cavi di rete.
- 4. Scollegare il computer e tutte le periferiche collegate dalle rispettive prese elettriche.
- 5. Tenere premuto il pulsante di alimentazione mentre il sistema non è collegato per mettere a terra la scheda di sistema.
- 6. Rimuovere la copertura.

ATTENZIONE: Prima di toccare qualsiasi componente all'interno del computer, scaricare a terra toccando una superficie metallica non verniciata, come ad esempio il metallo sul retro del computer. Durante l'intervento, toccare periodicamente una superficie metallica non verniciata per scaricare l'elettricità statica, che potrebbe danneggiare i componenti interni.

## Strumenti consigliati

Le procedure in questo documento possono richiedere i seguenti strumenti:

- Cacciavite a lama piatta piccolo
- Cacciavite a croce
- Graffietto piccolo in plastica
- Supporto del programma di aggiornamento del BIOS flash

## <span id="page-8-0"></span>Spegnimento del computer

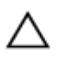

 $\bigwedge$  ATTENZIONE: Per evitare la perdita di dati, salvare e chiudere i file aperti e uscire dai programmi in esecuzione prima di spegnere il computer.

- 1. Arrestare il sistema operativo:
	- In Windows 7:

Fare clic su Start **d**uindi su Arresta il sistema.

• In Windows Vista:

Fare clic su Start **d**uindi fare clic sulla freccia nell'angolo inferiore destro del menu Start come mostrato di seguito, infine selezionare Arresta il sistema.

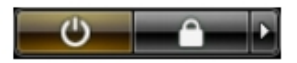

• In Windows XP:

Fare clic su Start  $\rightarrow$  Arresta il computer  $\rightarrow$  Arresta ilsistema. Il computer si spegne al termine del processo di arresto del sistema operativo.

2. Accertarsi che il computer e tutti i dispositivi collegati siano spenti. Se il computer e i dispositivi collegati non si spengono automaticamente quando si arresta il sistema operativo, tenere premuto il pulsante di accensione per circa 6 secondi per spegnerli.

#### Dopo gli interventi preliminari

Una volta completate le procedure di riposizionamento, accertarsi di collegare eventuali dispositivi esterni, schede, cavi, ecc. prima di accendere il computer.

1. Riposizionare il coperchio del computer.

#### $\bigwedge$  ATTENZIONE: Per collegare un cavo di rete, inserirlo prima nella periferica di rete, quindi collegarlo al computer.

- 2. Collegare al computer tutti i cavi telefonici o di rete.
- 3. Collegare il computer e tutti i dispositivi alle rispettive prese elettriche.
- 4. Accendere il computer.

5. Verificare il corretto funzionamento del computer, eseguendo il programma Dell Diagnostics.

## <span id="page-10-0"></span>Coperchio

#### Rimozione del coperchio

- 1. Seguire le procedure descritte in [Prima di effettuare interventi sui](#page-6-0) [componenti interni del computer](#page-6-0).
- 2. Rimuovere le due viti che fissano il coperchio posteriore al computer.

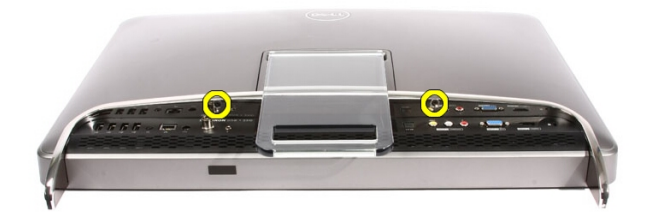

3. Far scorrere il coperchio allontanandolo dal piedistallo.

<span id="page-11-0"></span>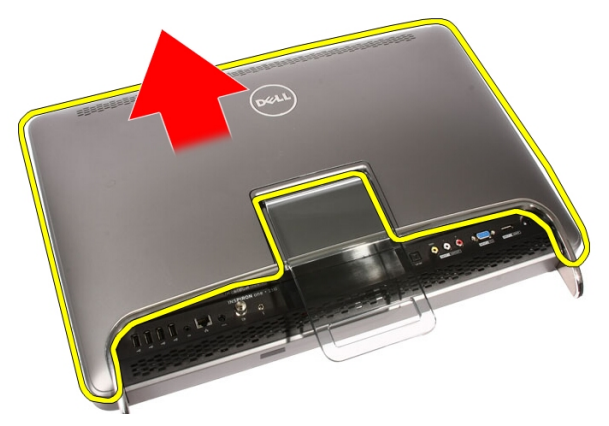

4. Rimuovere il coperchio posteriore.

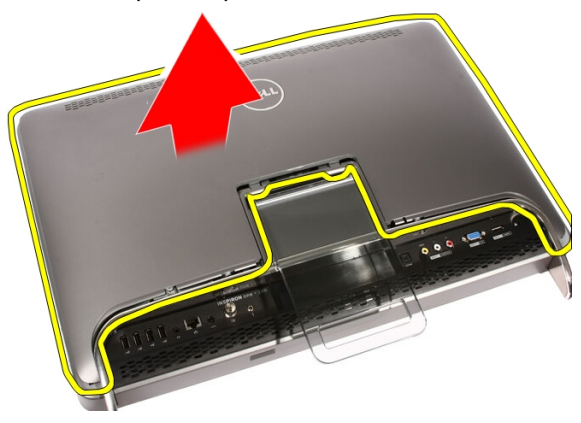

## Installazione del coperchio

- 1. Posizionare il coperchio posteriore sul computer.
- 2. Far scorrere il coperchio posteriore verso il piedistallo.
- 3. Posizionare le due viti che fissano il coperchio posteriore al computer.
- 4. Seguire le procedure descritte in [Dopo aver effettuato gli interventi sui](#page-8-0) [componenti interni del computer](#page-8-0).

## <span id="page-12-0"></span>Piedistallo anteriore

#### Rimozione del piedistallo anteriore

- 1. Seguire le procedure descritte in [Prima di effettuare interventi sui](#page-6-0) [componenti interni del computer](#page-6-0).
- 2. Rimuovere la [copertura.](#page-10-0)
- 3. Rimuovere le viti che fissano il piedistallo anteriore al computer.

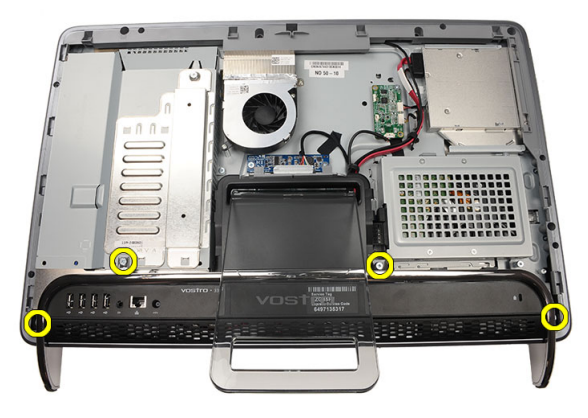

4. Ripiegare il piedistallo posteriore al massimo e sollevare il piedistallo anteriore del computer.

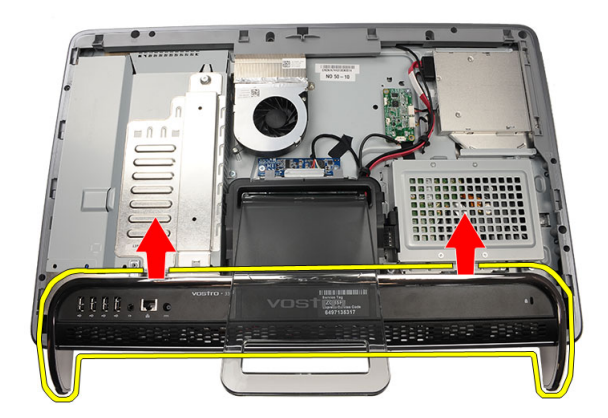

5. Rimuovere le viti che fissano il supporto di I/O al piedistallo anteriore.

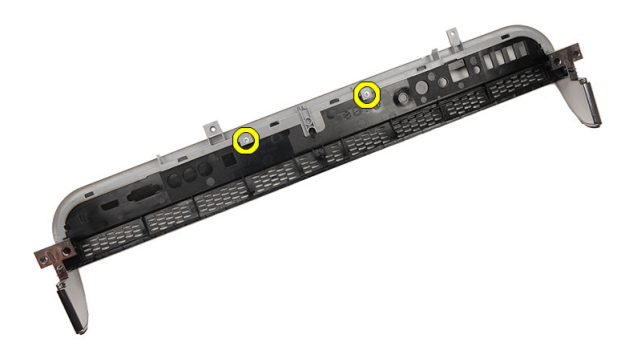

6. Rimuovere il pannello di I/O.

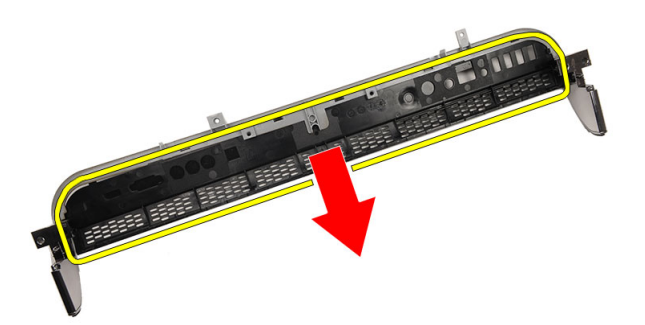

#### <span id="page-14-0"></span>Installazione del piedistallo anteriore

- 1. Posizionare il pannello di I/O sul piedistallo anteriore.
- 2. Riposizionare le viti che fissano il supporto di I/O al piedistallo anteriore.
- 3. Ripiegare il piedistallo posteriore al massimo e collocare il piedistallo anteriore sul computer.
- 4. Riposizionare le viti che fissano il piedistallo anteriore al computer.
- 5. Riposizionare il *[coperchio](#page-11-0)*.
- 6. Seguire le procedure descritte in *[Dopo aver effettuato gli interventi sui](#page-8-0)* [componenti interni del computer](#page-8-0).

4

## <span id="page-16-0"></span>Coperchio del piedistallo posteriore

#### Rimozione del coperchio del piedistallo posteriore

- 1. Seguire le procedure descritte in [Prima di effettuare interventi sui](#page-6-0) [componenti interni del computer](#page-6-0).
- 2. Rimuovere la *copertura*.
- 3. Rimuovere il *[piedistallo anteriore](#page-12-0)*.
- 4. Spingere il piedistallo posteriore al massimo.

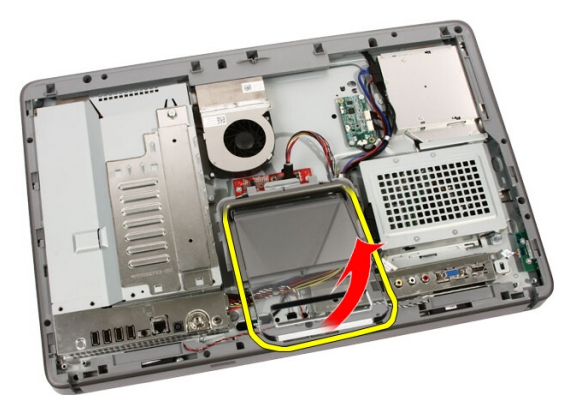

5. Far scorrere il coperchio attraverso il piedistallo e rimuovere il coperchio del piedistallo posteriore dal computer.

<span id="page-17-0"></span>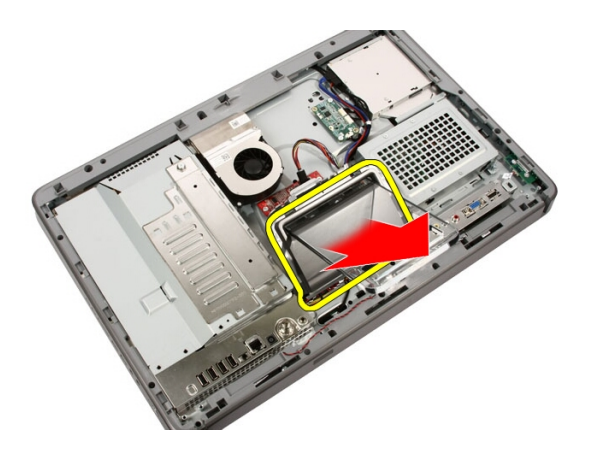

#### Installazione del coperchio del piedistallo posteriore

- 1. Spingere il piedistallo posteriore al massimo.
- 2. Far scorrere il coperchio attraverso il piedistallo e installare il coperchio del piedistallo posteriore sul computer.
- 3. Riposizionare il [coperchio](#page-11-0).
- 4. Seguire le procedure descritte in [Dopo aver effettuato gli interventi sui](#page-8-0) [componenti interni del computer](#page-8-0).

## <span id="page-18-0"></span>Piedistallo posteriore

#### Rimozione del piedistallo posteriore

- 1. Seguire le procedure descritte in [Prima di effettuare interventi sul](#page-6-0) [computer](#page-6-0).
- 2. Rimuovere il *[coperchio.](#page-10-0)*
- 3. Rimuovere il *[piedistallo anteriore](#page-12-0)*.
- 4. Rimuovere il *[coperchio del piedistallo posteriore](#page-17-0)*.
- 5. Rimuovere le viti che fissano il piedistallo posteriore al computer.

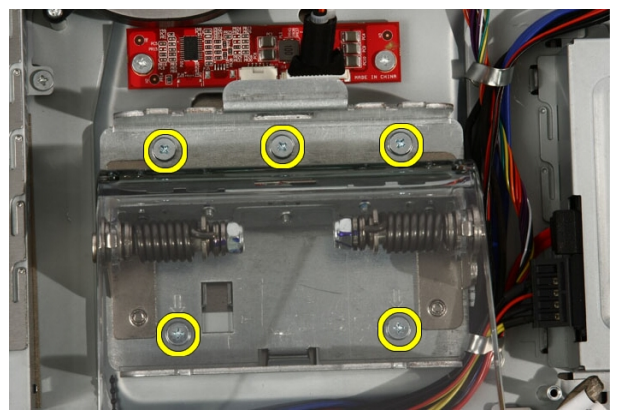

6. Inclinare il piedistallo posteriore in avanti per sbloccare la linguetta che lo fissa al telaio.

<span id="page-19-0"></span>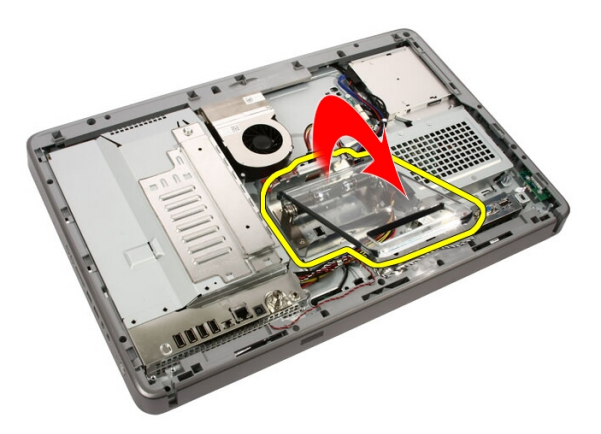

7. Rimuovere il piedistallo posteriore.

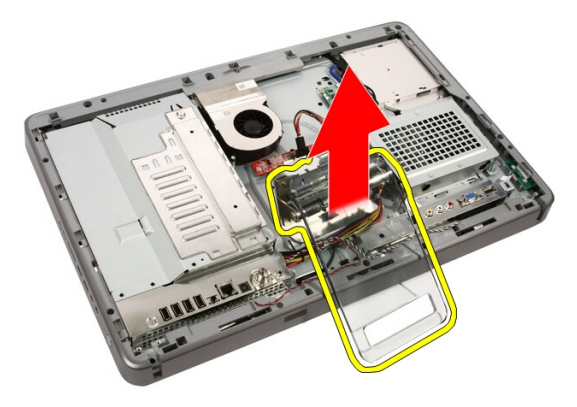

#### Installazione del piedistallo posteriore

- 1. Posizionare il piedistallo posteriore sul computer.
- 2. Inclinare il piedistallo in avanti per bloccare la linguetta che lo fissa al telaio.
- 3. Riposizionare le viti che fissano il piedistallo posteriore al computer.
- 4. Seguire le procedure descritte in *[Dopo aver effettuato gli interventi sui](#page-8-0)* [componenti interni del computer](#page-8-0).

6

## <span id="page-20-0"></span>Scheda convertitore

#### Rimozione della scheda del convertitore

- 1. Seguire le procedure descritte in [Prima di effettuare interventi sui](#page-6-0) [componenti interni del computer](#page-6-0).
- 2. Rimuovere il [coperchio.](#page-10-0)
- 3. Scollegare i cavi dalla scheda del convertitore.

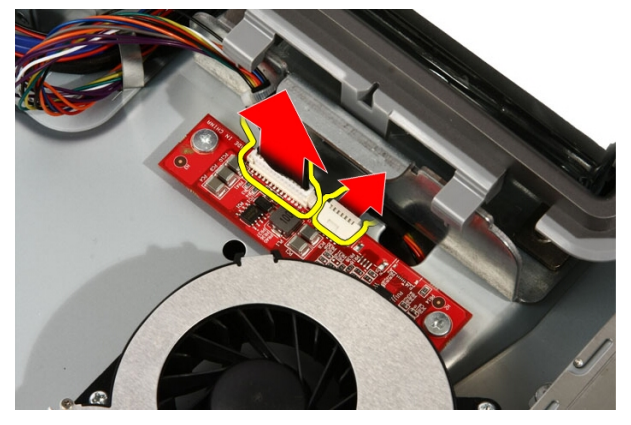

4. Rimuovere le viti che fissano la scheda del convertitore al computer.

<span id="page-21-0"></span>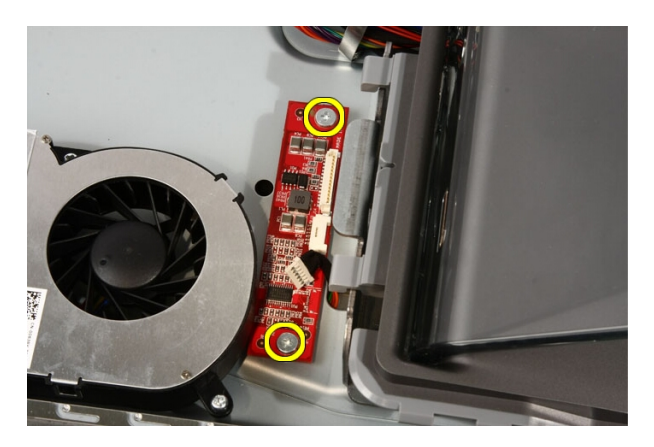

5. Rimuovere la scheda del convertitore dal computer.

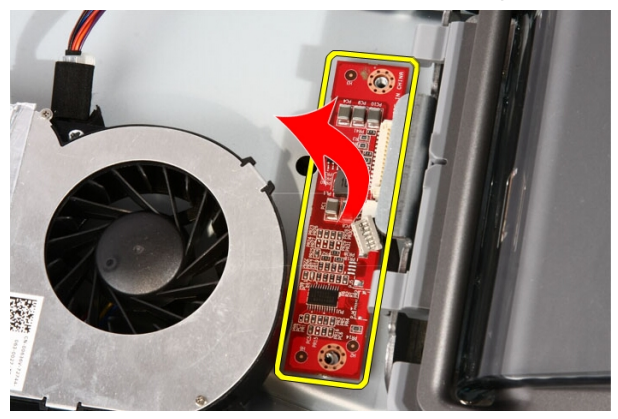

#### Installazione della scheda del convertitore

- 1. Collocare la scheda del convertitore sul computer.
- 2. Riposizionare le viti che fissano la scheda del convertitore al computer.
- 3. Collegare i cavi dello schermo e di alimentazione alla scheda del convertitore.
- 4. Riposizionare il [coperchio](#page-11-0).
- 5. Seguire le procedure descritte in [Dopo aver effettuato gli interventi sui](#page-8-0) [componenti interni del computer](#page-8-0).

# 7

## <span id="page-22-0"></span>Scheda Touch-Control

#### Rimozione della scheda Touch-Control

- 1. Seguire le procedure descritte in [Prima di effettuare interventi sul](#page-6-0) [computer](#page-6-0).
- 2. Rimuovere il [coperchio.](#page-10-0)
- 3. Scollegare i cavi dalla scheda touch-control.

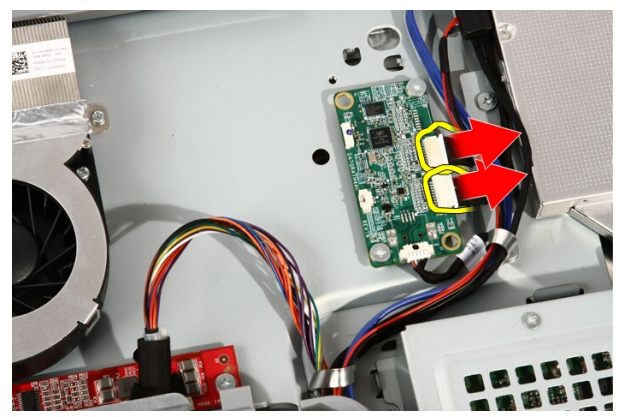

4. Rimuovere le viti che fissano la scheda touch-control.

<span id="page-23-0"></span>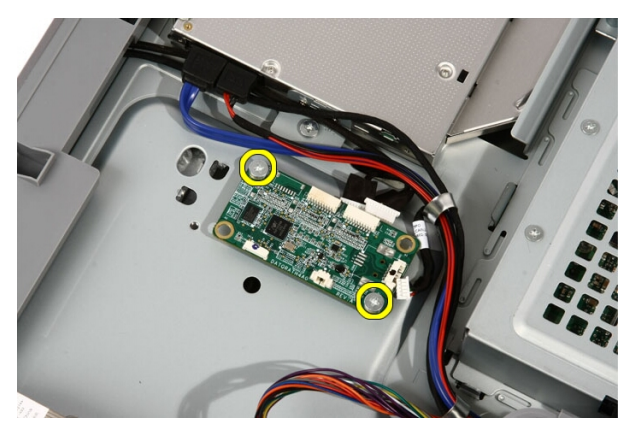

5. Rimuovere la scheda touch-control dal computer.

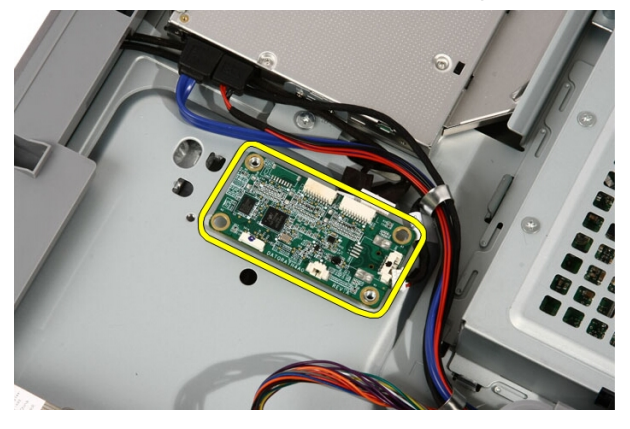

#### Installazione della scheda Touch-Control

- 1. Collocare la scheda touch-control sul computer.
- 2. Riposizionare le viti che fissano la scheda touch-control.
- 3. Collegare i cavi alla scheda touch-control.
- 4. Riposizionare il [coperchio](#page-11-0).
- 5. Seguire le procedure descritte in *[Dopo aver effettuato gli interventi sui](#page-8-0)* [componenti interni del computer](#page-8-0).

## <span id="page-24-0"></span>Disco rigido

#### Rimozione del disco rigido

- 1. Seguire le procedure descritte in [Prima di effettuare interventi sui](#page-6-0) [componenti interni del computer](#page-6-0).
- 2. Rimuovere il [coperchio.](#page-10-0)
- 3. Allentare le viti che fissano la gabbia del disco rigido al computer.

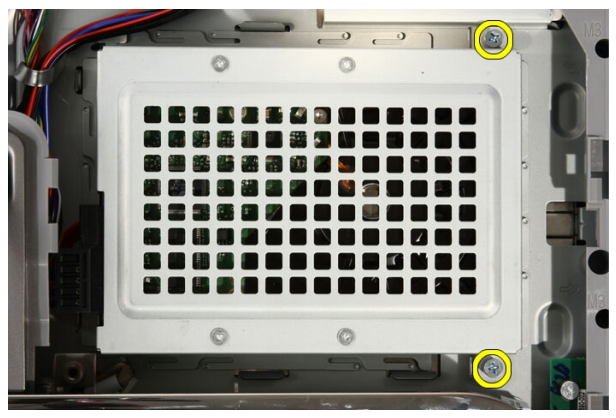

4. Far scorrere il supporto del disco rigido lontano il computer per liberare le linguette dal computer.

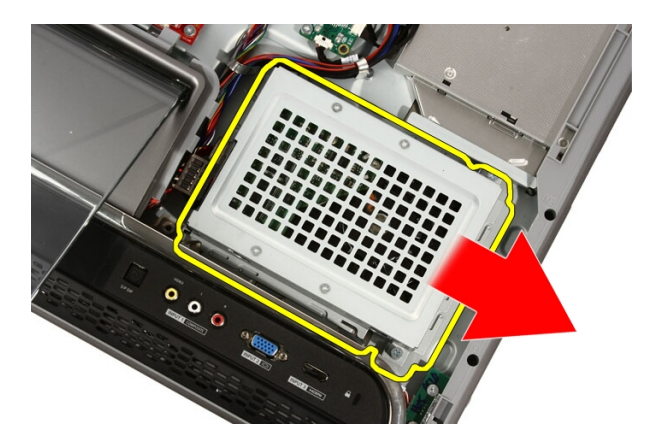

5. Scollegare il cavo di alimentazione e il cavo SATA.

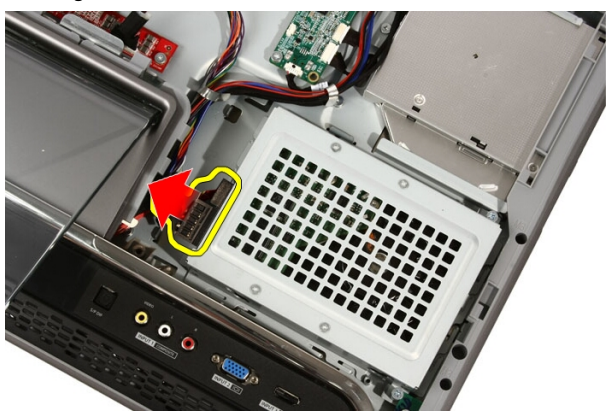

6. Estrarre il disco rigido dal computer.

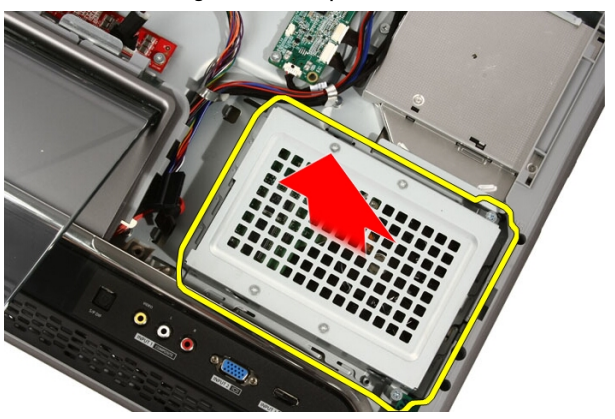

<span id="page-26-0"></span>7. Rimuovere le viti di fissaggio del disco rigido al relativo supporto.

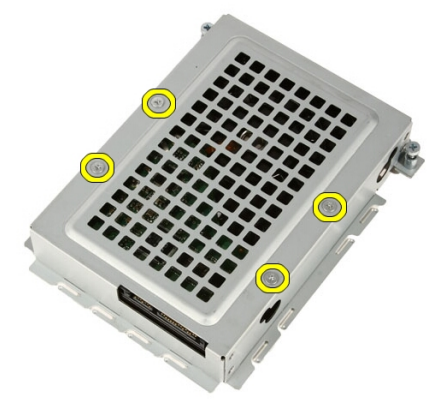

8. Sollevare il disco rigido dal relativo supporto.

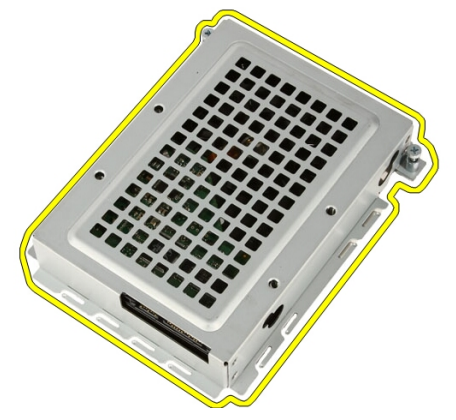

## Installazione del disco rigido

- 1. Collocare il supporto del disco rigido sul disco rigido.
- 2. Riposizionare le viti che fissano il disco rigido al relativo supporto.
- 3. Collocare il disco rigido sul computer.
- 4. Collegare il cavo di alimentazione e il cavo SATA.
- 5. Far scorrere il supporto del disco rigido verso il computer per fissare le linguette al computer.
- 6. Serrare le viti che fissano la gabbia del disco rigido al computer.
- 7. Riposizionare il *[coperchio](#page-11-0)*.

**8.** Seguire le procedure descritte in *[Dopo aver effettuato gli interventi sui](#page-8-0)* [componenti interni del computer](#page-8-0).

# 9

## <span id="page-28-0"></span>**Memoria**

#### Rimozione della memoria

- 1. Seguire le procedure descritte in [Prima di effettuare interventi sui](#page-6-0) [componenti interni del computer](#page-6-0).
- 2. Rimuovere il [coperchio.](#page-10-0)
- 3. Rimuovere la vite che fissa il coperchio della memoria al computer.

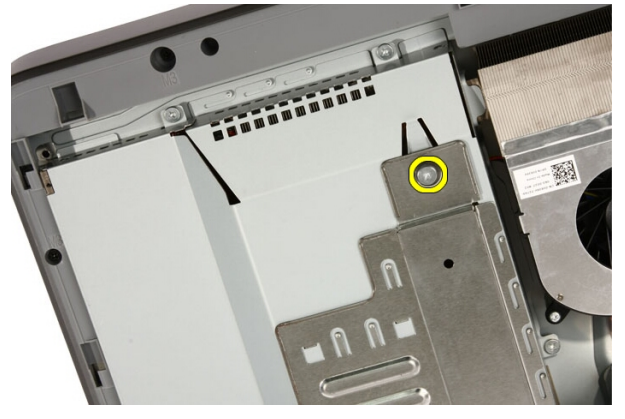

4. Far scorrere il coperchio della memoria verso la parte superiore del computer.

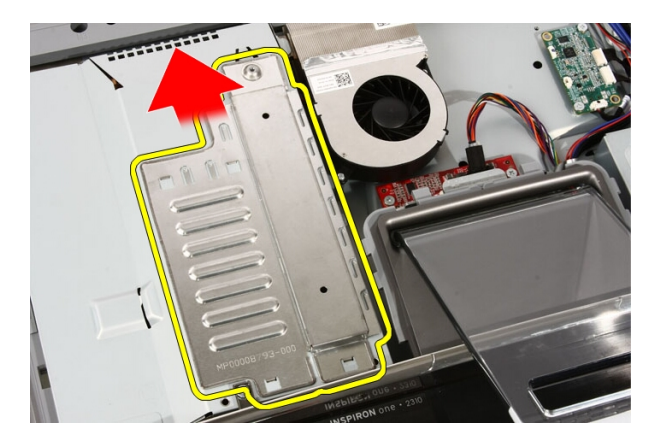

5. Rimuovere il coperchio della memoria dal computer.

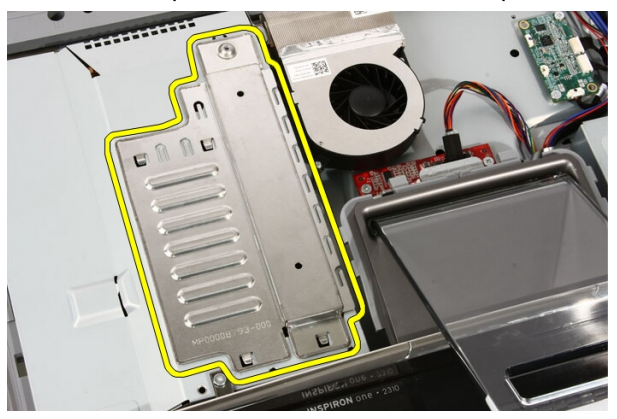

6. Allentare le clip di fissaggio finché la memoria non scatta.

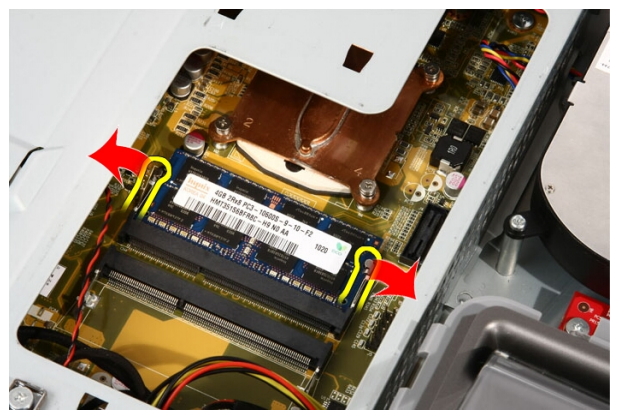

<span id="page-30-0"></span>7. Estrarre la memoria dal computer.

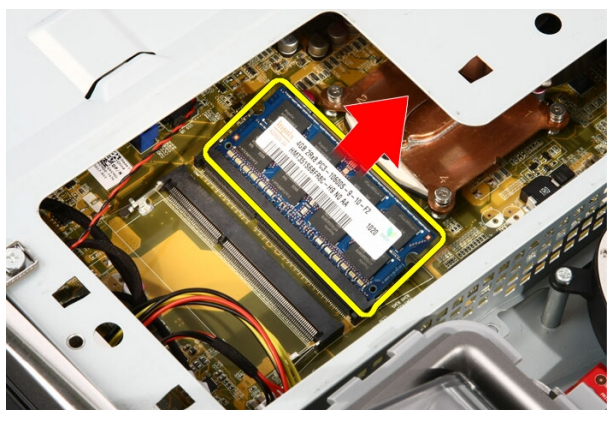

#### Installazione della memoria

- 1. Inserire la memoria nell'apposito alloggiamento a un angolo di 45 gradi e premere verso il basso finché non scatta in posizione.
- 2. Riposizionare il coperchio della memoria e farla scorrere verso la parte inferiore del computer.
- 3. Riposizionare la vite che fissa il coperchio della memoria al computer.
- 4. Riposizionare il *[coperchio](#page-11-0)*.
- 5. Seguire le procedure descritte in *[Dopo aver effettuato gli interventi sui](#page-8-0)* [componenti interni del computer](#page-8-0).

<span id="page-32-0"></span>10 Protezione della scheda di sistema

#### Rimozione della protezione della scheda di sistema

- 1. Seguire le procedure descritte in [Prima di effettuare interventi sui](#page-6-0) [componenti interni del computer](#page-6-0).
- 2. Rimuovere il [coperchio.](#page-10-0)
- 3. Rimuovere il *[piedistallo anteriore](#page-12-0)*.
- 4. Rimuovere la vite lungo il bordo inferiore della protezione della scheda di sistema.

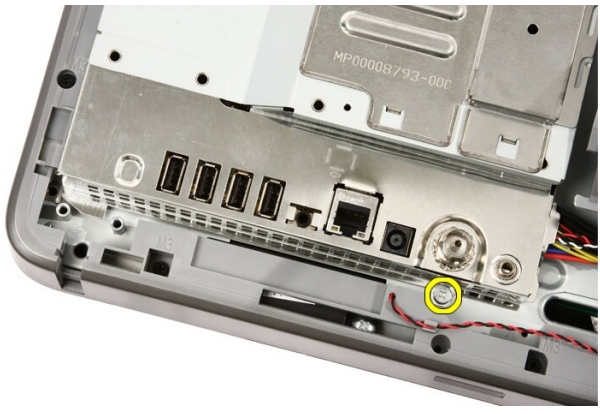

5. Rimuovere le viti che fissano la parte superiore della protezione della scheda di sistema.

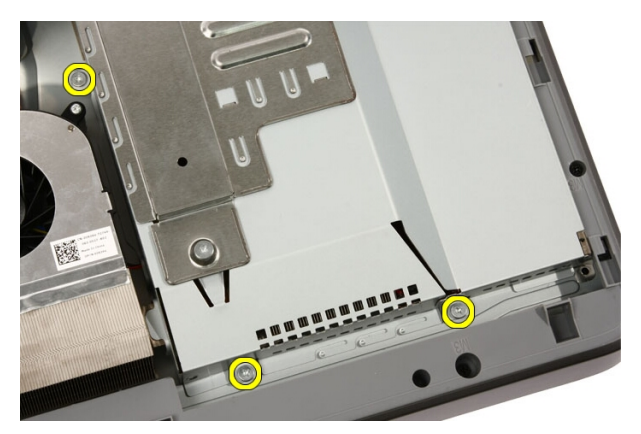

6. Inclinare attentamente la protezione della scheda di sistema e collocarla accanto al computer.

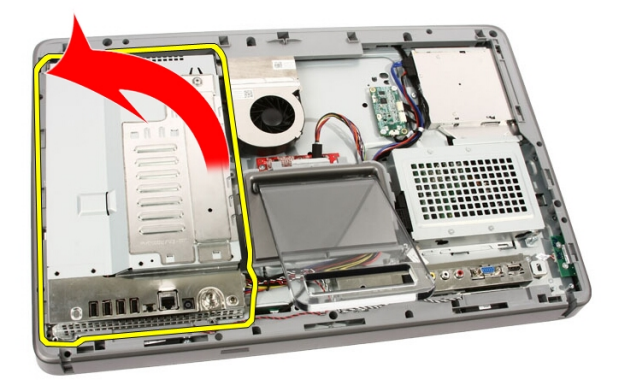

7. Scollegare il cavo del Sintonizzatore TV e il cavo Blaster IR.

<span id="page-34-0"></span>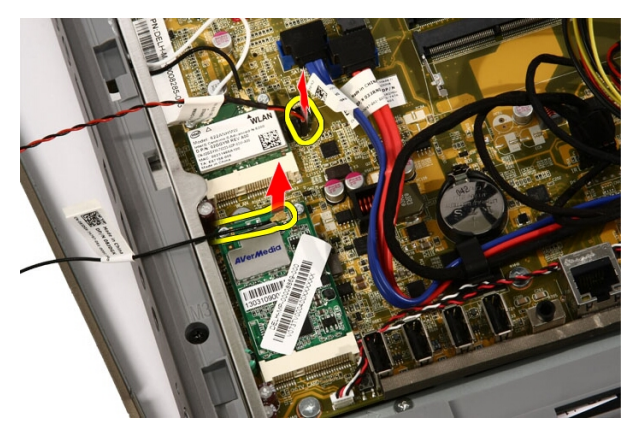

8. Rimuovere la protezione della scheda di sistema dal computer.

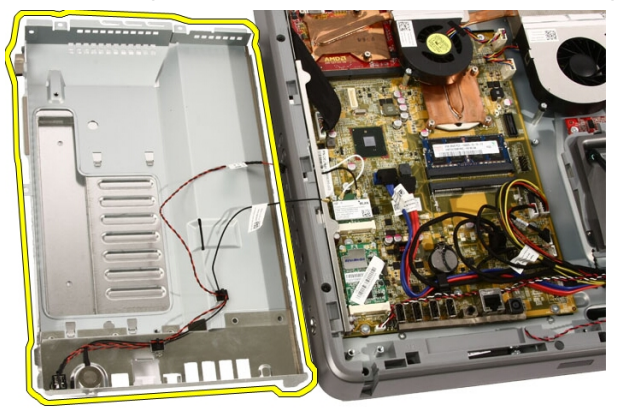

#### Installazione della protezione della scheda di sistema

- 1. Collegare il cavo del Sintonizzare TV e il cavo Blaster IR alla scheda di sistema.
- 2. Inclinare attentamente la protezione della scheda di sistema e collocarla sulla scheda di sistema.
- 3. Riposizionare le viti che fissano la parte superiore della protezione della scheda di sistema.
- 4. Riposizionare la vite lungo il bordo inferiore della protezione della scheda di sistema.
- 5. Riposizionare il *[piedistallo anteriore](#page-14-0)*.
- 6. Riposizionare il *[coperchio](#page-11-0)*.
- 7. Seguire le procedure descritte in [Dopo aver effettuato gli interventi sui](#page-8-0) [componenti interni del computer](#page-8-0).
# 11

### Batteria pulsante

#### Rimozione della batteria pulsante

- 1. Seguire le procedure descritte in [Prima di effettuare interventi sui](#page-6-0) [componenti interni del computer](#page-6-0).
- 2. Rimuovere il [coperchio.](#page-10-0)
- 3. Rimuovere il *[piedistallo anteriore](#page-12-0)*.
- 4. Rimuovere la *[protezione della scheda di sistema](#page-32-0)*.
- 5. Premere la linguetta di rilascio della batteria pulsante finché la batteria non scatta.

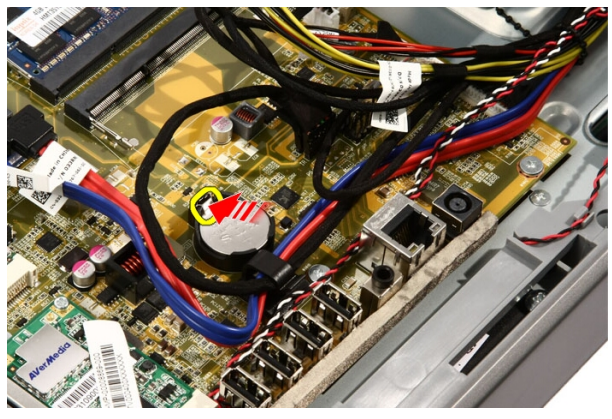

6. Rimuovere la batteria pulsante dalla presa.

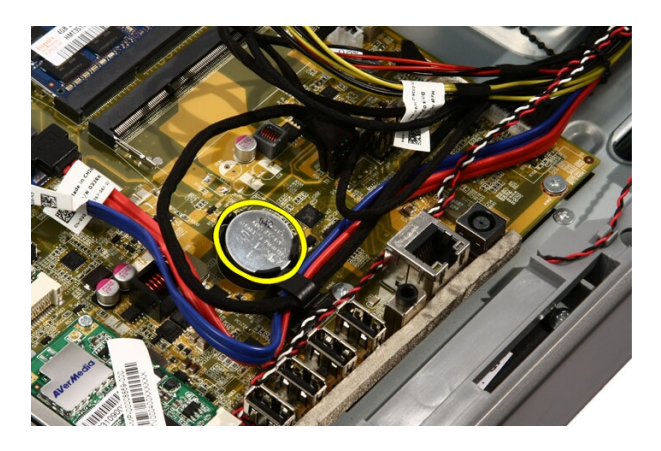

#### Installazione della batteria pulsante

- 1. Collocare la batteria pulsante in posizione.
- 2. Premere la batteria finché non scatta nell'apposita presa.
- 3. Riposizionare la *[protezione della scheda di sistema](#page-34-0)*.
- 4. Riposizionare il *[piedistallo anteriore](#page-14-0)*.
- 5. Riposizionare il *[coperchio](#page-11-0)*.
- 6. Seguire le procedure descritte in [Dopo aver effettuato gli interventi sui](#page-8-0) [componenti interni del computer](#page-8-0).

### <span id="page-38-0"></span>Scheda Wireless Local Area Network (WLAN)

#### Rimozione della scheda WLAN

- 1. Seguire le procedure descritte in [Prima di effettuare interventi sui](#page-6-0) [componenti interni del computer](#page-6-0).
- 2. Rimuovere il [coperchio.](#page-10-0)
- 3. Rimuovere il *[piedistallo anteriore](#page-12-0)*.
- 4. Rimuovere la *[protezione della scheda di sistema](#page-32-0)*.
- 5. Scollegare i cavi dell'antenna.

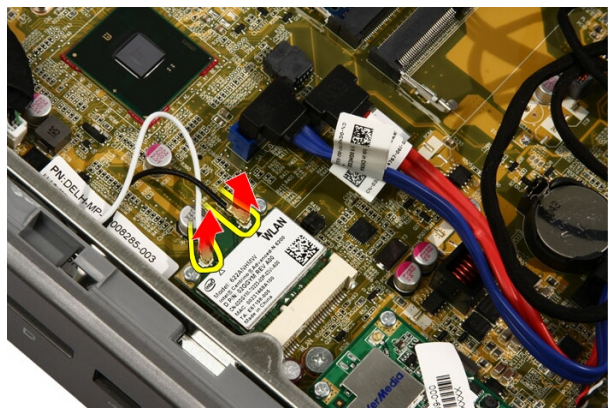

6. Rimuovere le viti che fissano la scheda WLAN al computer.

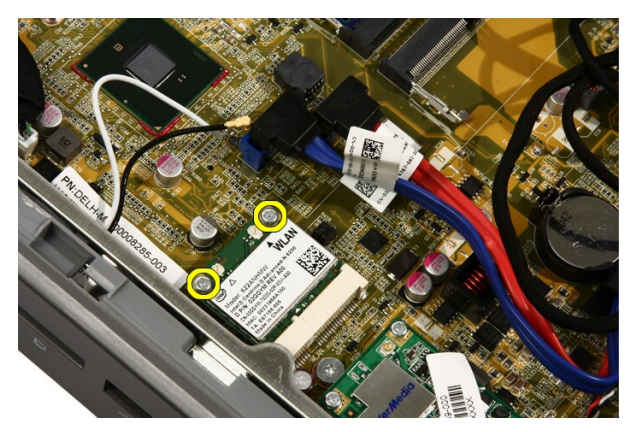

7. Estrarre la scheda WLAN dal computer e rimuoverla.

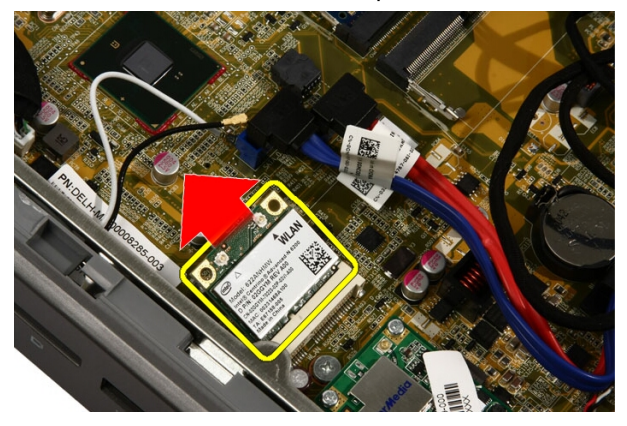

#### Installazione della scheda WLAN

- 1. Inserire la scheda WLAN nella presa con un angolo di 45°.
- 2. Premere la scheda WLAN verso il basso e ricollocare la vite che fissa la scheda WLAN alla scheda di sistema.
- 3. Collegare i cavi dell'antenna. Collegare il cavo nero e il cavo bianco al connettore contrassegnato rispettivamente con un triangolo nero e bianco.
- 4. Riposizionare la *[protezione della scheda di sistema](#page-34-0)*.
- 5. Riposizionare il *[piedistallo anteriore](#page-14-0)*.
- 6. Riposizionare il *[coperchio](#page-11-0)*.
- 7. Seguire le procedure descritte in [Dopo aver effettuato gli interventi sui](#page-8-0) [componenti interni del computer](#page-8-0).

### Unità ottica

#### Rimozione dell'unità ottica

- 1. Seguire le procedure descritte in [Prima di effettuare interventi sul](#page-6-0) [computer](#page-6-0).
- 2. Rimuovere il *[coperchio.](#page-10-0)*
- 3. Scollegare i cavi SATA e di alimentazione dall'unità ottica.

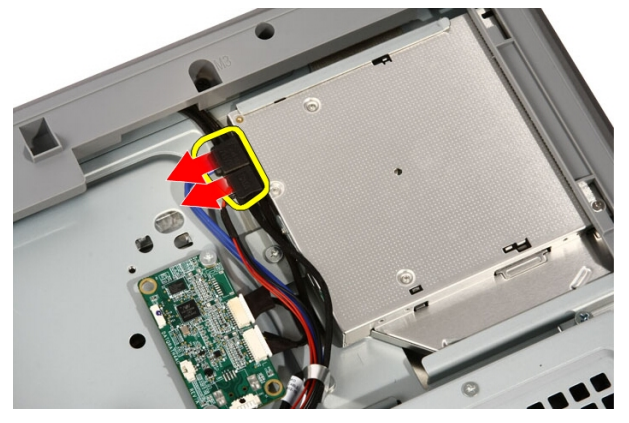

4. Rimuovere le viti che fissano l'unità ottica al computer.

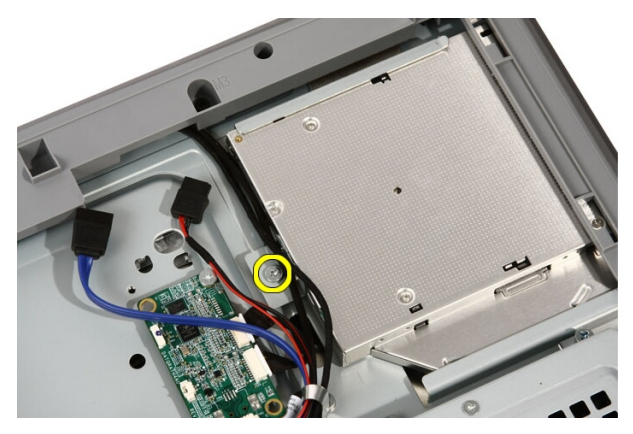

5. Far scorrere l'unità ottica dal computer.

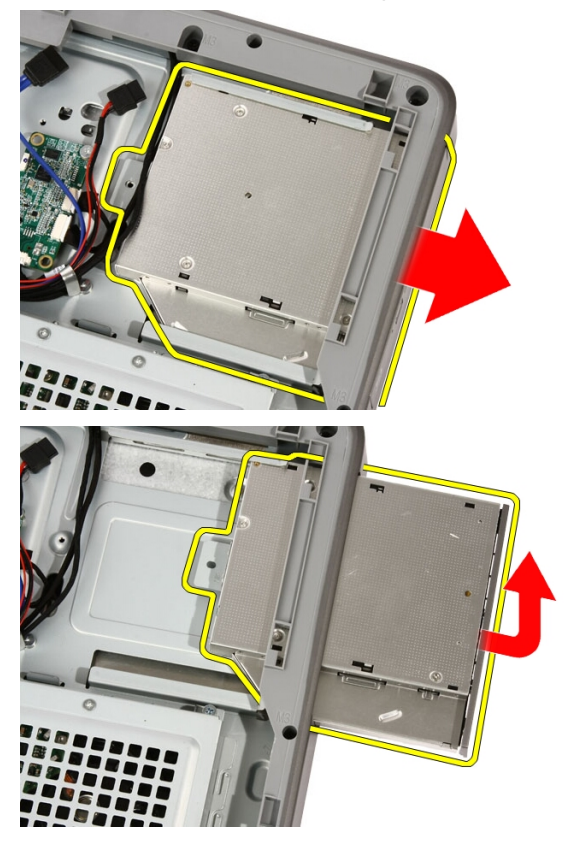

6. Sollevare la cornice dall'unità ottica, per utilizzarla sull'unità ottica sostitutiva.

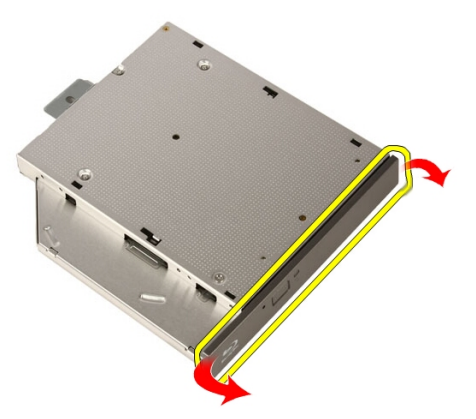

#### Installazione dell'unità ottica

- 1. Spingere la cornice sull'unità ottica.
- 2. Far scorrere l'unità ottica nel computer.
- 3. Riposizionare le viti che fissano l'unità ottica al computer.
- 4. Collegare i cavi SATA e di alimentazione dall'unità ottica.
- 5. Riposizionare il *[coperchio](#page-11-0)*.
- 6. Seguire le procedure descritte in *[Dopo aver effettuato gli interventi sui](#page-8-0)* [componenti interni del computer](#page-8-0).

### Cornice centrale

#### Rimozione della cornice centrale

- 1. Seguire le procedure descritte in [Prima di effettuare interventi sul](#page-6-0) [computer](#page-6-0).
- 2. Rimuovere il *[coperchio.](#page-10-0)*
- 3. Rimuovere il *[piedistallo anteriore](#page-12-0)*.
- 4. Rimuovere la *[protezione della scheda di sistema](#page-32-0)*.
- 5. Rimuovere le viti che fissano la cornice centrale al computer. Le viti sono contrassegnate M3 come mostrato nell'immagine seguente.

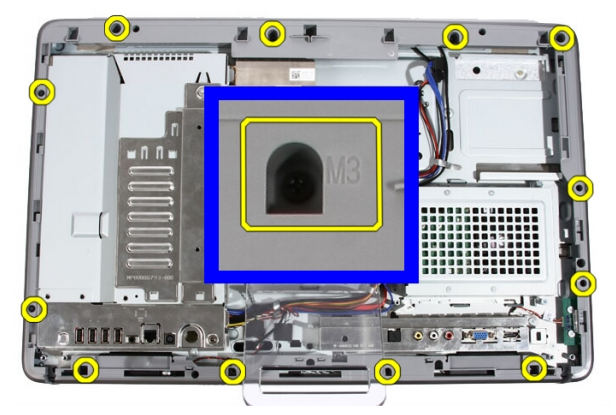

6. Allentare la cornice centrale dal telaio.

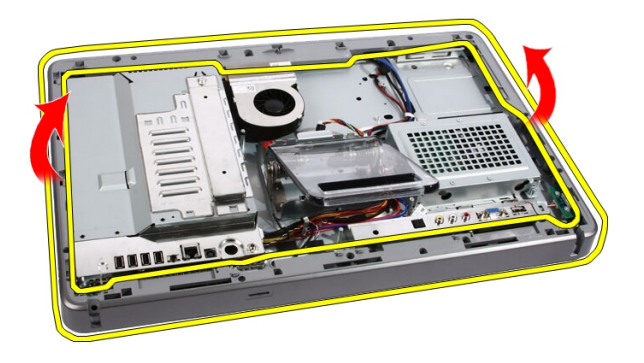

7. Se necessario, sollevare attentamente la cornice centrale leggermente, vicino alle porte sul lato destro del computer. Le linguette nella parte inferiore della cornice si attaccano al telaio.

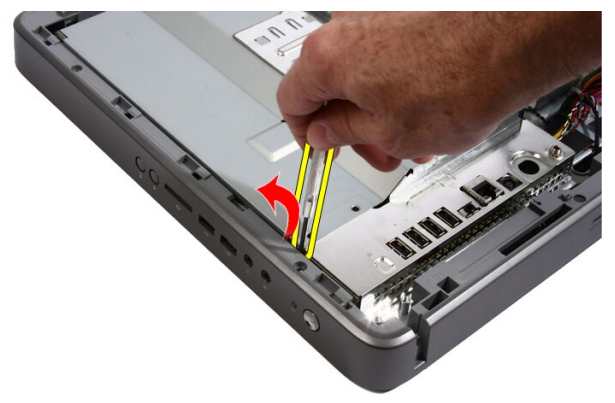

8. Inclinare la cornice ad angolo per allentare le linguette dal telaio.

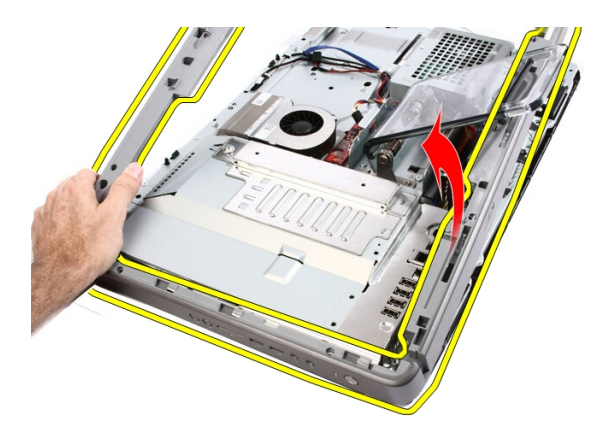

9. Rimuovere la cornice centrale.

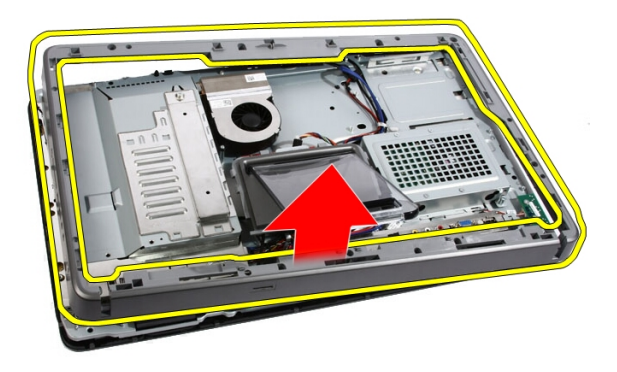

#### Installazione della cornice centrale

- 1. Posizionare la cornice centrale sul computer.
- 2. Premere la cornice centrale nel computer finché tutte le linguette non scattano in posizione.
- 3. Riposizionare le viti che fissano la cornice centrale al computer.
- 4. Riposizionare la *[protezione della scheda di sistema](#page-34-0)*.
- 5. Riposizionare il *[piedistallo anteriore](#page-14-0)*.
- 6. Riposizionare il *[coperchio](#page-11-0)*.
- 7. Seguire le procedure descritte in [Dopo aver effettuato gli interventi sui](#page-8-0) [componenti interni del computer](#page-8-0).

### **Altoparlante**

#### Rimozione degli altoparlanti

- 1. Seguire le procedure descritte in [Prima di effettuare interventi sui](#page-6-0) [componenti interni del computer](#page-6-0).
- 2. Rimuovere il [coperchio.](#page-10-0)
- 3. Rimuovere il *[piedistallo anteriore](#page-12-0)*.
- 4. Rimuovere la *[protezione della scheda di sistema](#page-32-0)*.
- 5. Scollegare il cavo degli altoparlanti dalla scheda di sistema.

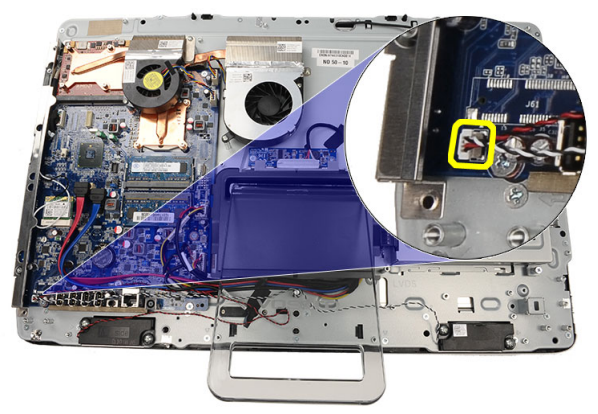

6. Rimuovere le viti che fissano gli altoparlanti alla scheda di sistema.

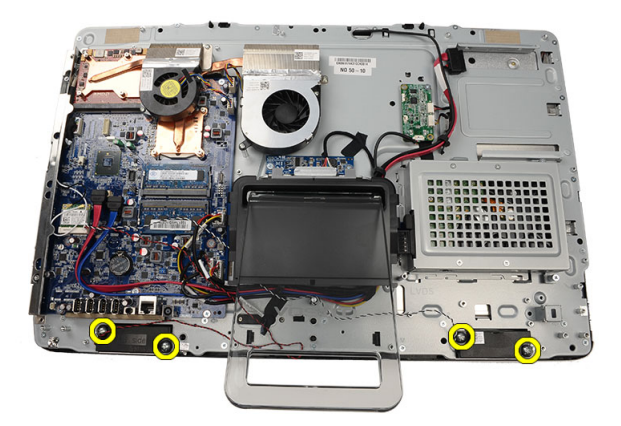

7. Rimuovere gli altoparlanti dalla scheda del sistema.

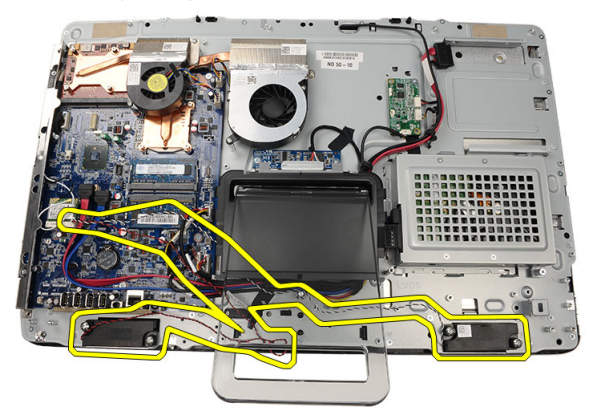

#### Installazione degli altoparlanti

- 1. Collocare gli altoparlanti sulla scheda di sistema.
- 2. Ricollocare le viti che fissano gli altoparlanti alla scheda di sistema.
- 3. Collegare il cavo dell'altoparlante alla scheda di sistema.
- 4. Riposizionare la *[protezione della scheda di sistema](#page-34-0)*.
- 5. Riposizionare il *[piedistallo anteriore](#page-14-0)*.
- 6. Riposizionare il *[coperchio](#page-11-0)*.
- 7. Seguire le procedure descritte in [Dopo aver effettuato gli interventi sui](#page-8-0) [componenti interni del computer](#page-8-0).

### <span id="page-50-0"></span>Ventola della scheda video

#### Rimozione della ventola della scheda video

- 1. Seguire le procedure descritte in [Prima di effettuare interventi sui](#page-6-0) [componenti interni del computer](#page-6-0).
- 2. Rimuovere il *[coperchio.](#page-10-0)*
- 3. Rimuovere il *[piedistallo anteriore](#page-12-0)*.
- 4. Rimuovere la *[protezione della scheda di sistema](#page-32-0)*.
- 5. Scollegare il cavo della ventola della scheda video dalla scheda di sistema.

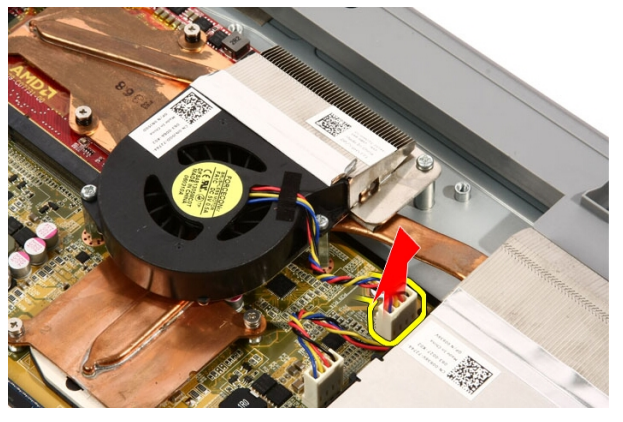

6. Rimuovere le viti di fissaggio della ventola della scheda video al computer.

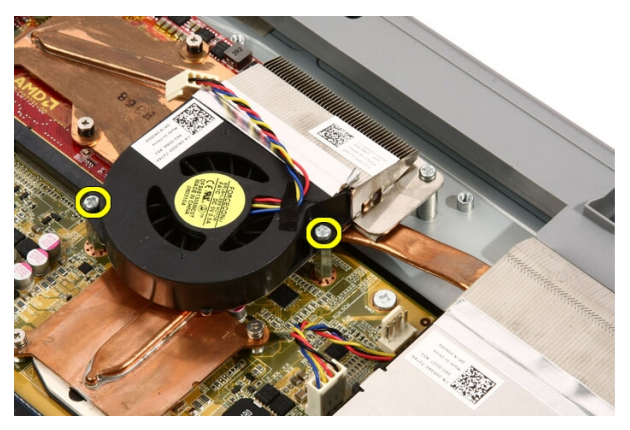

7. Rimuovere il nastro che fissa la ventola della scheda video al dissipatore di calore.

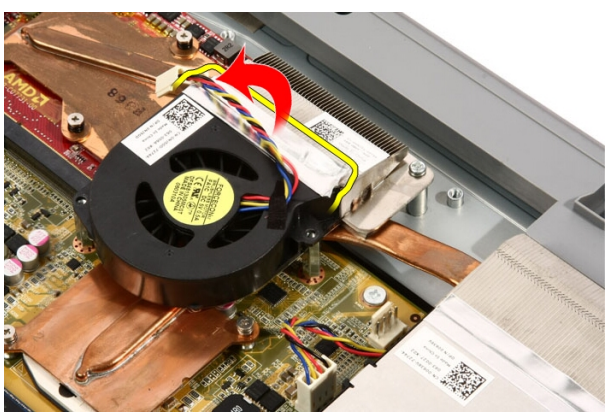

8. Rimuovere la ventola della scheda video dal computer.

<span id="page-52-0"></span>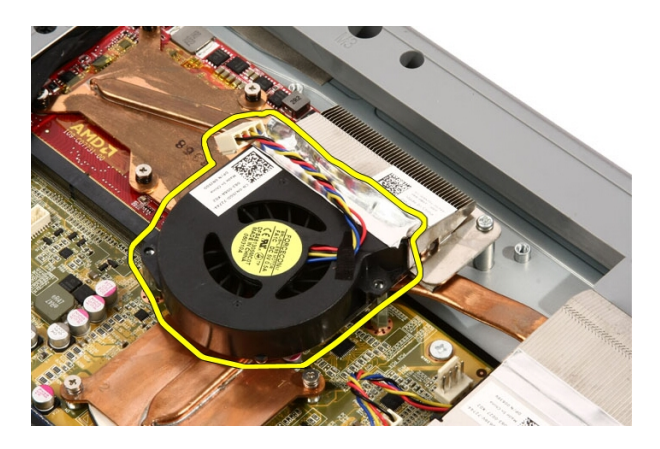

#### Installazione della ventola della scheda video

- 1. Posizionare la scheda video sul computer e incollare il nastro per fissare la ventola della scheda video al dissipatore di calore.
- 2. Riavvitare le viti di fissaggio della ventola della scheda video al computer.
- 3. Collegare il cavo della ventola della scheda video alla scheda di sistema.
- 4. Riposizionare la *[protezione della scheda di sistema](#page-34-0)*.
- 5. Riposizionare il *[piedistallo anteriore](#page-14-0)*.
- 6. Riposizionare il *[coperchio](#page-11-0)*.
- 7. Seguire le procedure descritte in [Dopo aver effettuato gli interventi sui](#page-8-0) [componenti interni del computer](#page-8-0).

## <span id="page-54-0"></span>17 Scheda video e dissipatore di calore

#### Rimozione della scheda video MXM e del dissipatore di calore

- 1. Seguire le procedure descritte in *[Prima di effettuare interventi sul](#page-6-0)* [computer](#page-6-0).
- 2. Rimuovere il *[coperchio.](#page-10-0)*
- 3. Rimuovere il *[piedistallo anteriore](#page-12-0)*.
- 4. Rimuovere la *[protezione della scheda di sistema](#page-32-0)*.
- 5. Rimuovere la [ventola della scheda video](#page-50-0).
- 6. Rimuovere le viti che fissano la scheda MXM e il dissipatore di calore alla scheda di sistema.

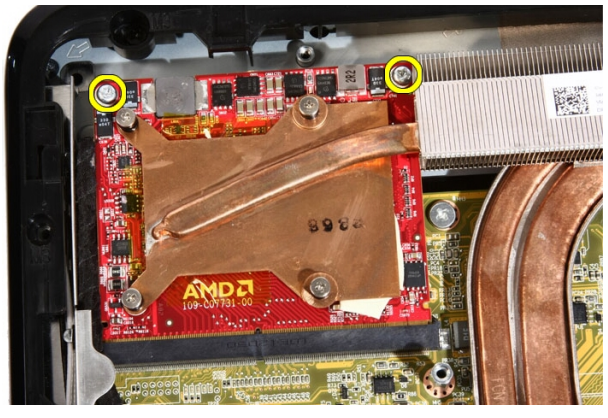

La scheda uscirà da un angolo.

7. Rimuovere la scheda video MXM e il dissipatore di calore.

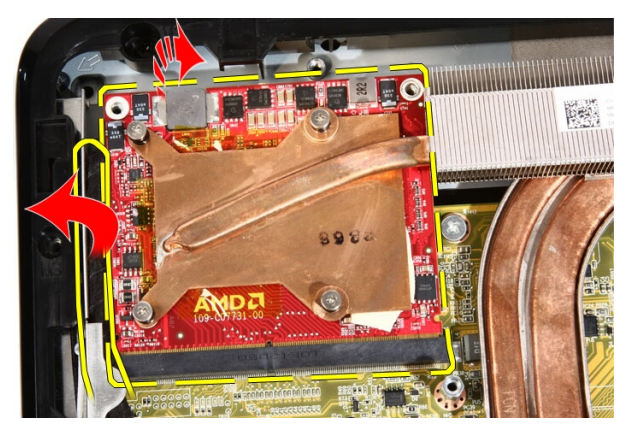

8. Rimuovere le viti che fissano il dissipatore di calore alla scheda video MXM.

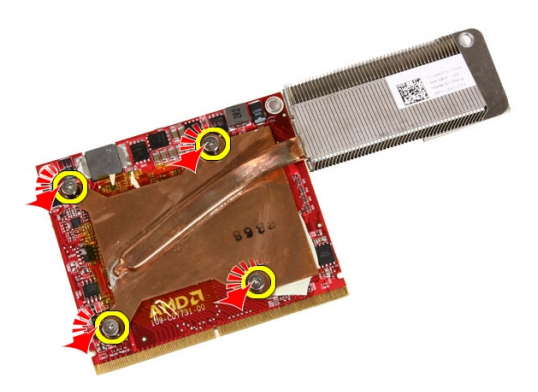

9. Allontanare il dissipatore di calore dalla scheda video MXM.

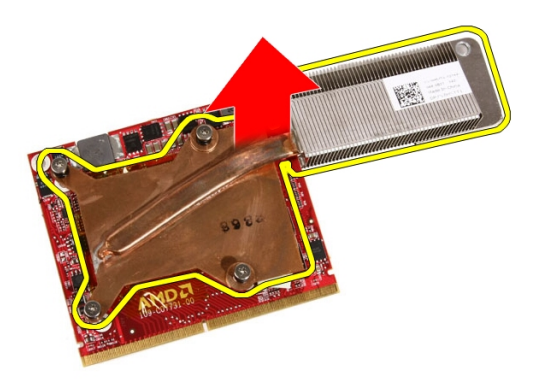

10. Allontanare la scheda video MXM dalla piastra di base.

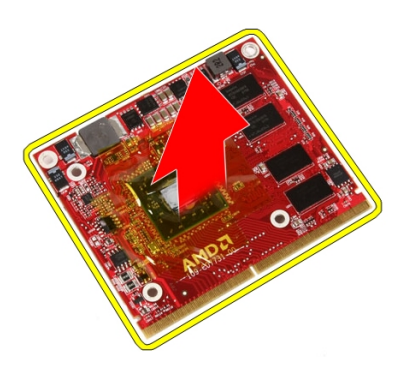

#### Installazione della scheda video MXM e del dissipatore di calore

- 1. Collocare la scheda video sulla piastra di base.
- 2. Posizionare il gruppo dissipatore di calore sulla scheda video.
- 3. Riposizionare le viti che fissano il dissipatore di calore alla scheda video.
- 4. Posizionare la scheda video e il dissipatore di calore nell'apposita presa.
- 5. Riposizionare le viti che fissano la scheda video e il dissipatore di calore alla scheda di sistema.
- 6. Riposizionare la [ventola della scheda video](#page-52-0).
- 7. Riposizionare la *[protezione della scheda di sistema](#page-34-0)*.
- 8. Riposizionare il *[piedistallo anteriore](#page-14-0)*.
- 9. Riposizionare il [coperchio](#page-11-0).
- 10. Seguire le procedure descritte in [Dopo aver effettuato gli interventi sui](#page-8-0) [componenti interni del computer](#page-8-0).

### <span id="page-58-0"></span>Ventola termica

#### Rimozione della ventola del processore

- 1. Seguire le procedure descritte in [Prima di effettuare interventi sui](#page-6-0) [componenti interni del computer](#page-6-0).
- 2. Rimuovere il *[coperchio.](#page-10-0)*
- 3. Rimuovere il *[piedistallo anteriore](#page-12-0)*.
- 4. Rimuovere la *[protezione della scheda di sistema](#page-32-0)*.
- 5. Scollegare il cavo della ventola del processore dalla scheda di sistema.

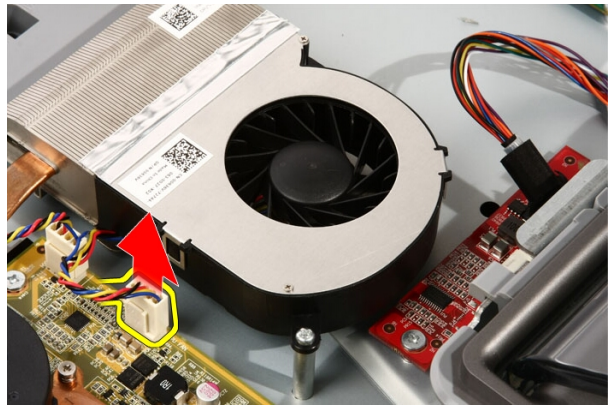

6. Rimuovere le viti che fissano la ventola del processore alla scheda di sistema.

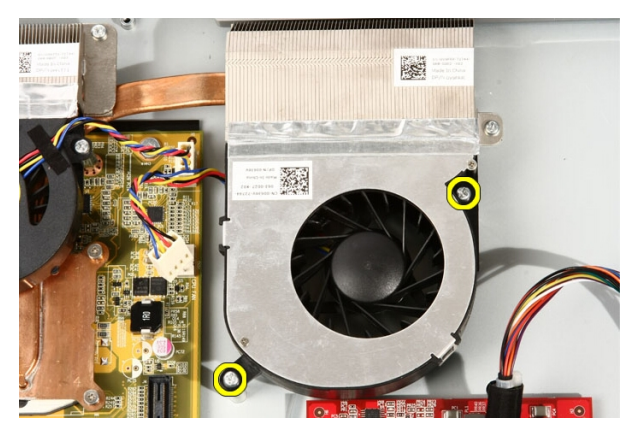

7. Rimuovere il nastro che fissa la ventola del processore al dissipatore di calore.

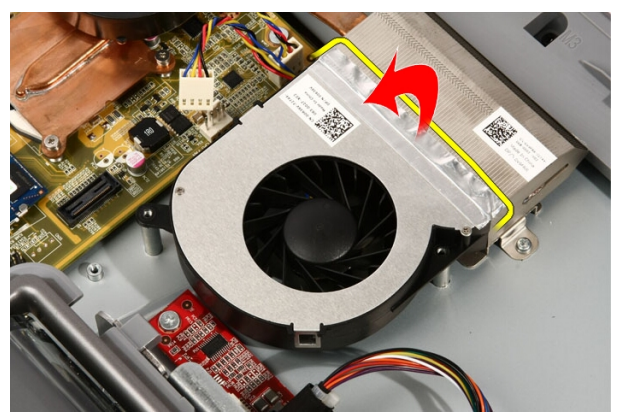

8. Rimuovere la ventola del processore dal computer.

<span id="page-60-0"></span>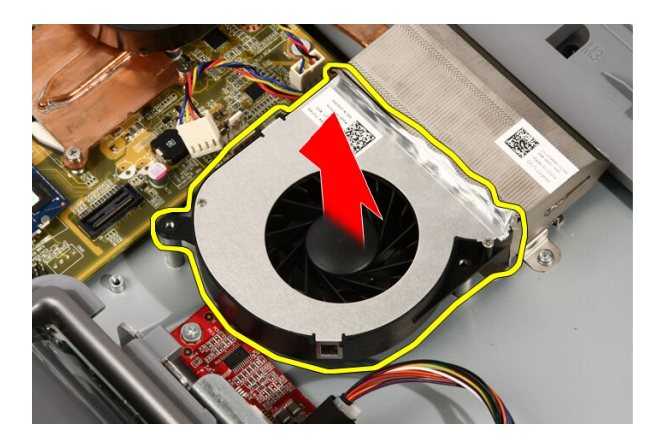

#### Installazione della ventola del processore

- 1. Collocare la ventola del processore sul dissipatore di calore e posizionare il nastro che fissa la ventola al dissipatore.
- 2. Riposizionare le viti che fissano la ventola del processore alla scheda di sistema.
- 3. Collegare il cavo della ventola del processore alla scheda di sistema.
- 4. Riposizionare la *[protezione della scheda di sistema](#page-34-0)*.
- 5. Riposizionare il *[piedistallo anteriore](#page-14-0)*.
- 6. Riposizionare il *[coperchio](#page-11-0)*.
- 7. Seguire le procedure descritte in [Dopo aver effettuato gli interventi sui](#page-8-0) [componenti interni del computer](#page-8-0).

### <span id="page-62-0"></span>Dissipatore di calore

#### Rimozione del dissipatore di calore del processore

- 1. Seguire le procedure descritte in [Prima di effettuare interventi sui](#page-6-0) [componenti interni del computer](#page-6-0).
- 2. Rimuovere il [coperchio.](#page-10-0)
- 3. Rimuovere il *[piedistallo anteriore](#page-12-0)*.
- 4. Rimuovere la *[protezione della scheda di sistema](#page-32-0)*.
- 5. Rimuovere la [ventola della scheda video](#page-50-0).
- 6. Rimuovere il [gruppo del dissipatore di calore e della scheda video](#page-54-0).
- 7. Rimuovere la [ventola del processore](#page-58-0).
- 8. Rimuovere le viti che fissano il dissipatore di calore al computer.

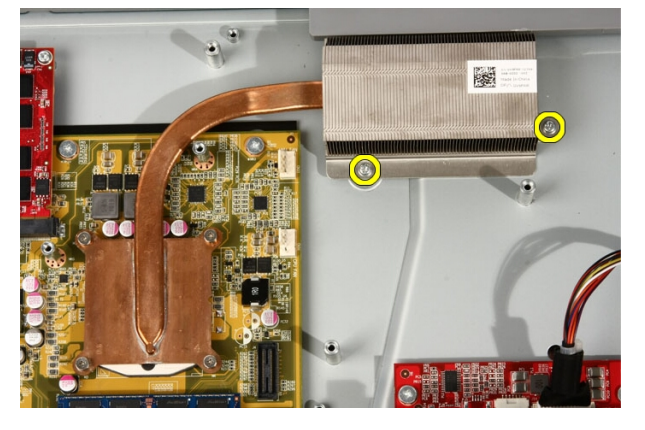

9. Rimuovere le viti che assicurano il dissipatore di calore alla scheda di sistema.

<span id="page-63-0"></span>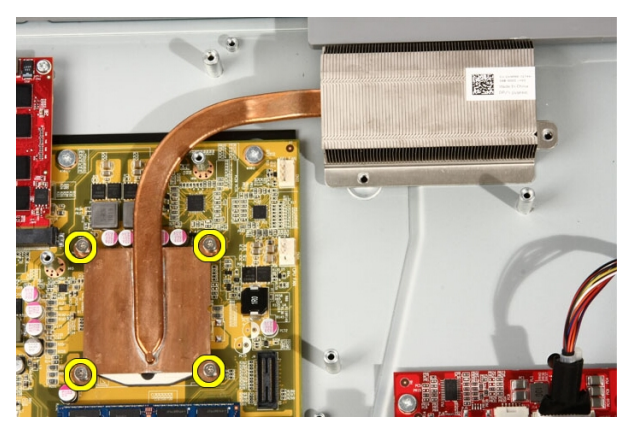

10. Rimuovere il dissipatore di calore dal computer.

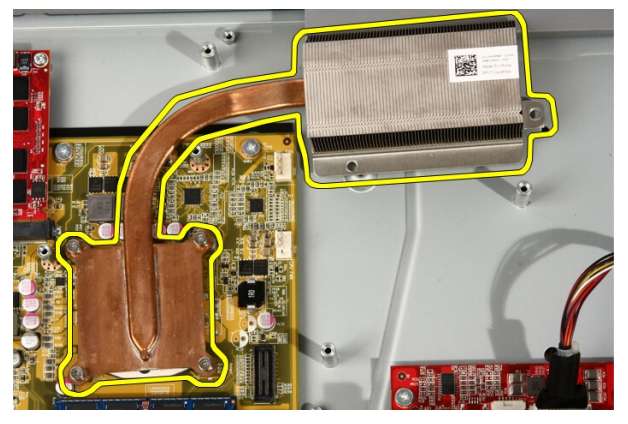

#### Installazione del dissipatore di calore del processore

- 1. Posizionare il dissipatore di calore sul computer e riposizionare le viti che fissano il dissipatore di calore alla scheda di sistema.
- 2. Riposizionare le viti che fissano il dissipatore di calore al computer.
- 3. Riposizionare la [ventola del processore](#page-60-0).
- 4. Riposizionare la [ventola della scheda video](#page-50-0).
- 5. Riposizionare il *[gruppo del dissipatore di calore e della scheda video](#page-54-0)*.
- 6. Riposizionare la [protezione della scheda di sistema](#page-34-0).
- 7. Riposizionare il *[piedistallo anteriore](#page-14-0)*.
- 8. Riposizionare il [coperchio](#page-11-0).
- 9. Seguire le procedure descritte in [Dopo aver effettuato gli interventi sui](#page-8-0) [componenti interni del computer](#page-8-0).

### <span id="page-66-0"></span>Processore

#### Rimozione del processore

- 1. Seguire le procedure descritte in [Prima di effettuare interventi sul](#page-6-0) [computer](#page-6-0).
- 2. Rimuovere il *[coperchio.](#page-10-0)*
- 3. Rimuovere il *[piedistallo anteriore](#page-12-0)*.
- 4. Rimuovere la *[protezione della scheda di sistema](#page-32-0)*.
- 5. Rimuovere la [ventola della scheda video](#page-50-0).
- 6. Rimuovere il [gruppo del dissipatore di calore e della scheda video](#page-54-0).
- 7. Rimuovere la [ventola del processore](#page-58-0).
- 8. Rimuovere il *[dissipatore di calore del processore](#page-62-0)*.
- 9. Sbloccare la vite di processo ruotandola in senso antiorario finché non scatta in posizione sbloccata.

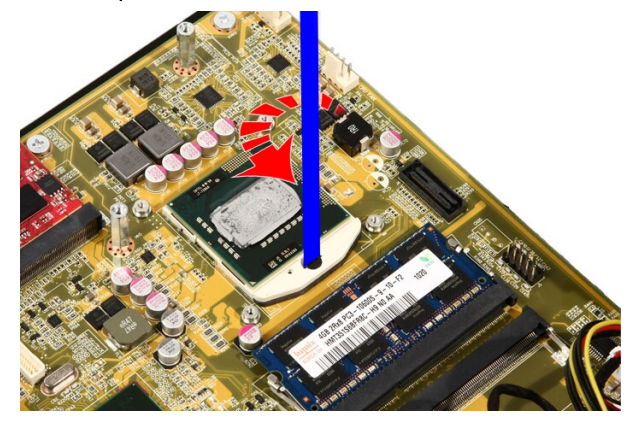

10. Rimuovere il processore dalla presa sulla scheda di sistema.

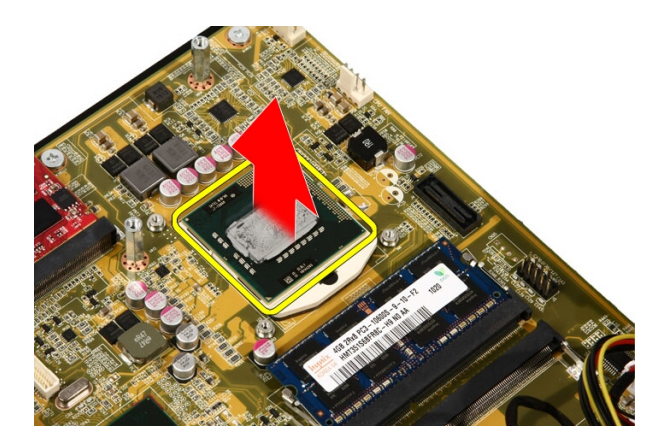

#### Installazione del processore

- 1. Il processore è contrassegnato su un lato con un triangolo. Lo stesso segno si trova anche sulla relativa presa. Allineare queste due tacche e far scorrere il processore nella presa: dovrebbe scorrere e posizionarsi senza applicare una forza eccessiva.
- 2. Bloccare il processore nella presa ruotando la vite in senso orario finché non scatta in posizione bloccata.
- 3. Riposizionare il *[dissipatore di calore del processore](#page-63-0)*.
- 4. Riposizionare la [ventola del processore](#page-60-0).
- 5. Riposizionare la [ventola della scheda video](#page-50-0).
- 6. Riposizionare il [gruppo del dissipatore di calore e della scheda video](#page-54-0).
- 7. Riposizionare la *[protezione della scheda di sistema](#page-34-0)*.
- 8. Riposizionare il *[piedistallo anteriore](#page-14-0)*.
- 9. Riposizionare il *[coperchio](#page-11-0)*.
- 10. Seguire le procedure descritte in *[Dopo aver effettuato gli interventi sui](#page-8-0)* [componenti interni del computer](#page-8-0).

### Scheda di sistema

#### Rimozione della scheda di sistema

- 1. Seguire le procedure descritte in [Prima di effettuare interventi sul](#page-6-0) [computer](#page-6-0).
- 2. Rimuovere il *[coperchio.](#page-10-0)*
- 3. Rimuovere il *[piedistallo anteriore](#page-12-0)*.
- 4. Rimuovere la *[protezione della scheda di sistema](#page-32-0)*.
- 5. Rimuovere la *[scheda WLAN](#page-38-0)*.
- 6. Rimuovere la [ventola della scheda video](#page-50-0).
- 7. Rimuovere il [gruppo del dissipatore di calore e della scheda video](#page-54-0).
- 8. Rimuovere la [ventola del processore](#page-58-0).
- 9. Rimuovere il *[dissipatore di calore del processore](#page-62-0)*.
- 10. Rimuovere il *[processore](#page-66-0)*.
- 11. Scollegare il cavo AV dalla scheda di sistema.

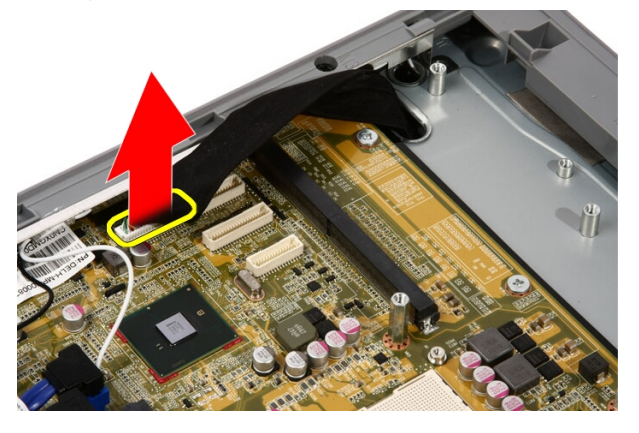

12. Scollegare il cavo SATA dalla scheda di sistema.

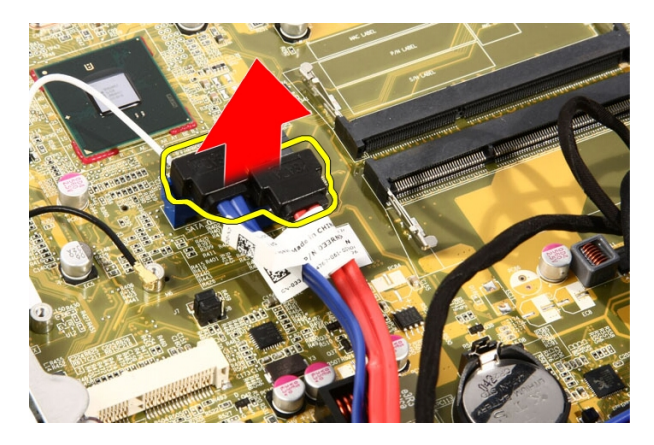

13. Aprire il morsetto e liberare i cavi.

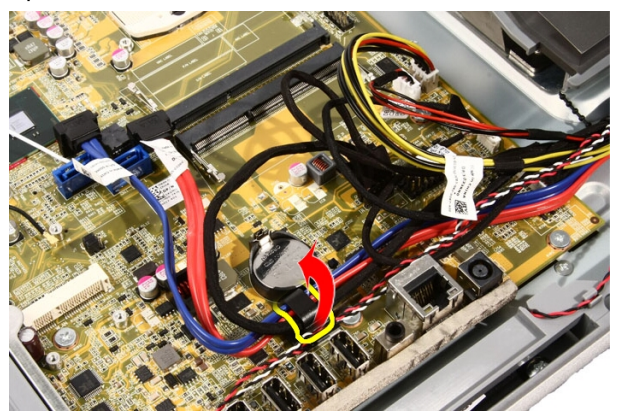

14. Scollegare i due cavi.

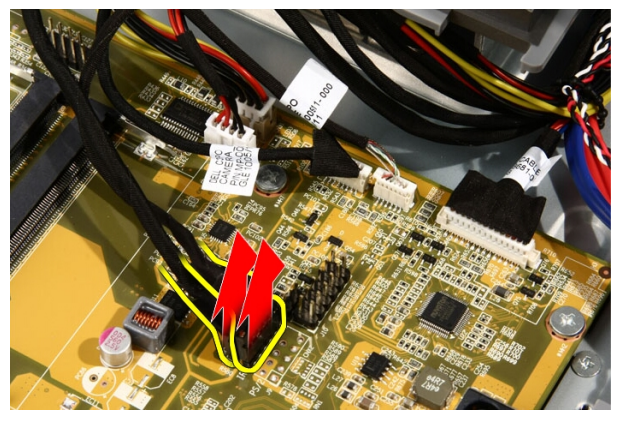

15. Scollegare i cinque cavi.

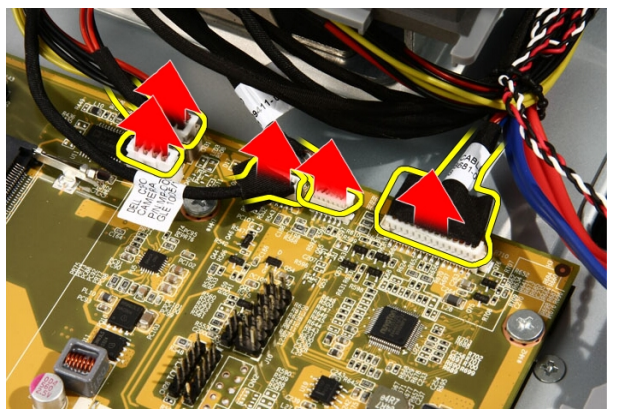

16. Scollegare il cavo del gruppo altoparlanti.

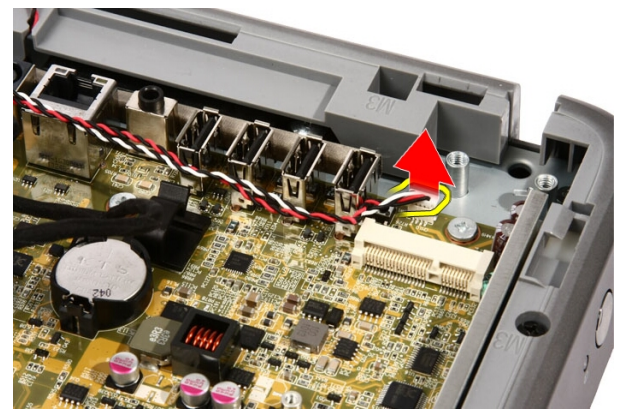

17. Rimuovere l'asta di montaggio per la ventola della scheda video.

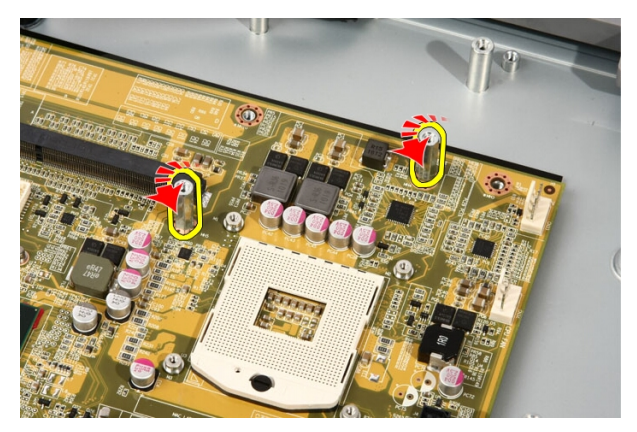

18. Rimuovere le viti che fissano la scheda di sistema al computer.

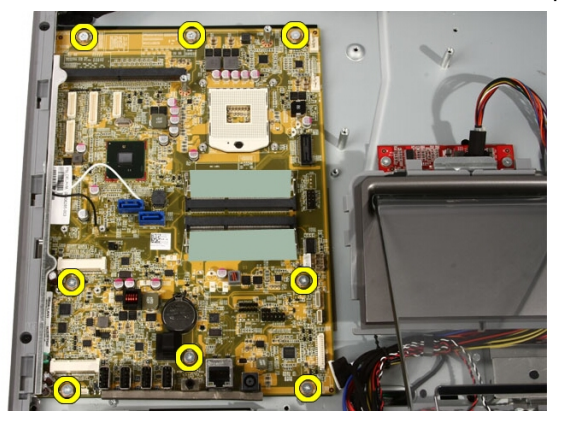

19. Spingere la scheda di sistema verso il centro del computer e sollevarla dal computer.
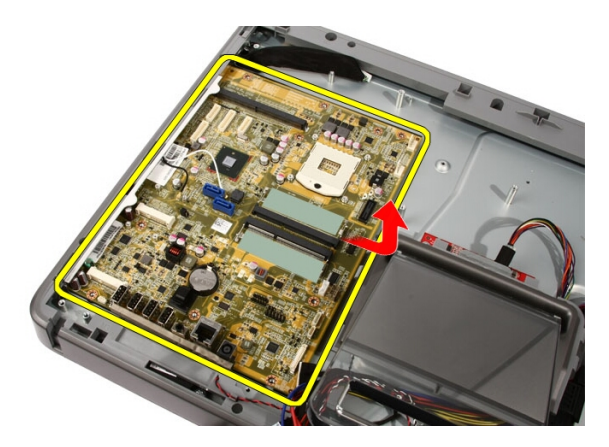

20. Rimuovere la scheda di sistema dal computer.

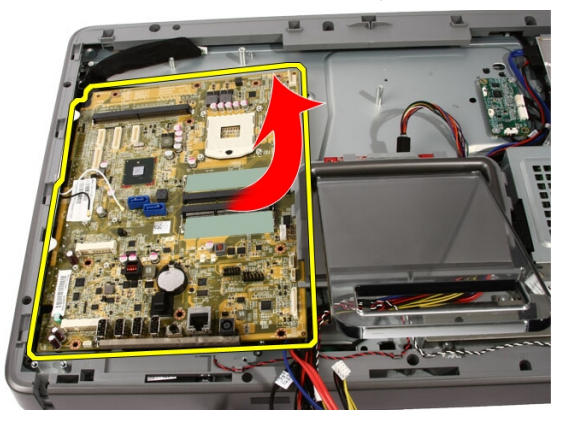

21. Rimuovere i cuscinetti termici situati sul telaio sotto alla scheda di sistema.

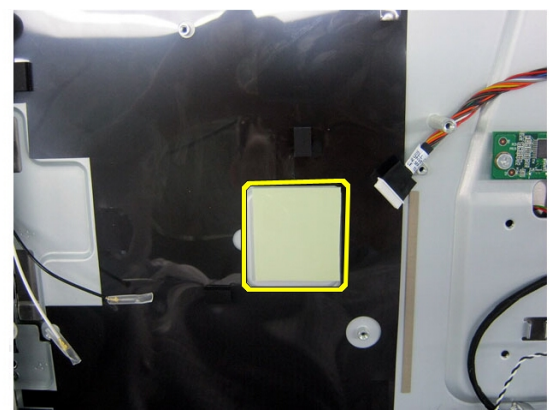

### <span id="page-73-0"></span>Installazione della scheda di sistema

- 1. Riposizionare i cuscinetti termici sotto alla scheda di sistema.
- 2. Riposizionare i due cuscinetti termici sotto agli alloggiamenti della memoria.
- 3. Riposizionare le viti che fissano la scheda di sistema al computer.
- 4. Riposizionare l'asta di montaggio per la ventola della scheda video.
- 5. Collegare il cavo dell'altoparlante.
- 6. Collegare i cinque cavi.
- 7. Collegare i due cavi.
- 8. Fissare i cavi usando un apposito morsetto per una migliore gestione.
- 9. Collegare i cavi SATA alla scheda di sistema.
- 10. Collegare il cavo AV alla scheda di sistema.
- 11. Riposizionare il *[dissipatore di calore del processore](#page-63-0)*.
- 12. Riposizionare la [ventola del processore](#page-60-0).
- 13. Riposizionare la [ventola della scheda video](#page-50-0).
- 14. Riposizionare il [gruppo del dissipatore di calore e della scheda video](#page-54-0).
- 15. Riposizionare la *[memoria](#page-30-0)*.
- 16. Riposizionare la *[protezione della scheda di sistema](#page-34-0)*.
- 17. Riposizionare il *[piedistallo anteriore](#page-14-0)*.
- 18. Riposizionare il *[coperchio](#page-11-0)*.
- 19. Seguire le procedure descritte in *[Dopo aver effettuato gli interventi sui](#page-8-0)* [componenti interni del computer](#page-8-0).

# <span id="page-74-0"></span>Frontalino anteriore

### Rimozione della cornice anteriore

- 1. Seguire le procedure descritte in [Prima di effettuare interventi sul](#page-6-0) [computer](#page-6-0).
- 2. Rimuovere il *[coperchio.](#page-10-0)*
- 3. Rimuovere il *[piedistallo anteriore](#page-12-0)*.
- 4. Rimuovere la *[protezione della scheda di sistema](#page-32-0)*.
- 5. Rimuovere la [scheda WLAN](#page-38-0).
- 6. Rimuovere la [ventola della scheda video](#page-50-0).
- 7. Rimuovere il [gruppo del dissipatore di calore e della scheda video](#page-54-0).
- 8. Rimuovere la [ventola del processore](#page-58-0).
- 9. Rimuovere il *[dissipatore di calore del processore](#page-62-0)*.
- 10. Rimuovere il *[processore](#page-66-0)*.
- 11. Rimuovere la *[scheda di sistema](#page-68-0)*
- 12. Rimuovere la *[cornice centrale](#page-44-0)*.
- 13. Instradare il cavo Bluetooth nel relativo instradamento sul telaio.

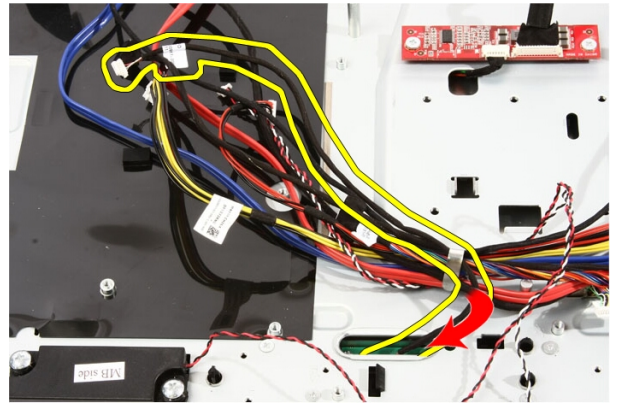

14. Sfilare il cavo IR e quello della videocamera.

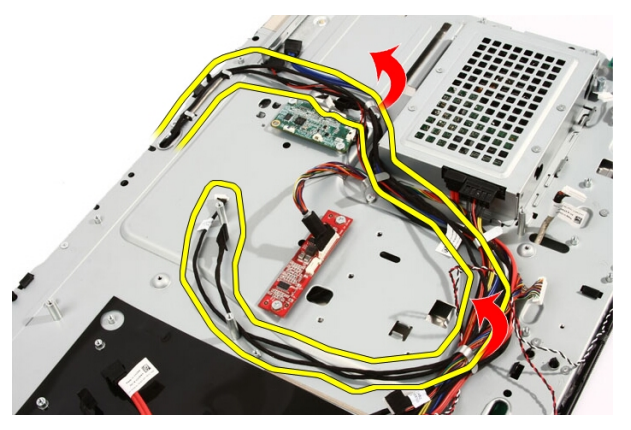

15. Rimuovere le viti che fissano la cornice anteriore al computer. Le viti sono contrassegnate con una freccia come mostrato nell'immagine seguente.

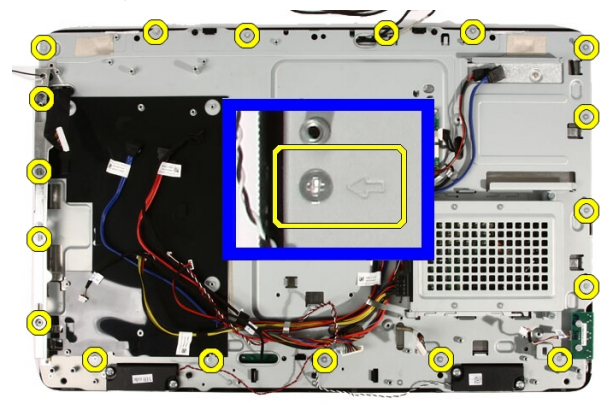

16. Tenere insieme il gruppo e capovolgerlo attentamente.

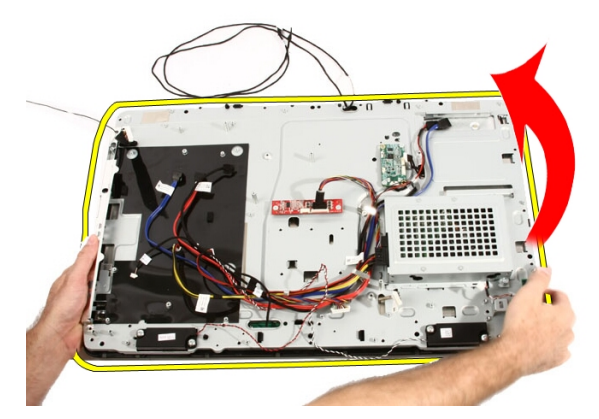

17. Tenere saldamente i pannelli, in modo tale che il pannello dello schermo non cada né si danneggi.

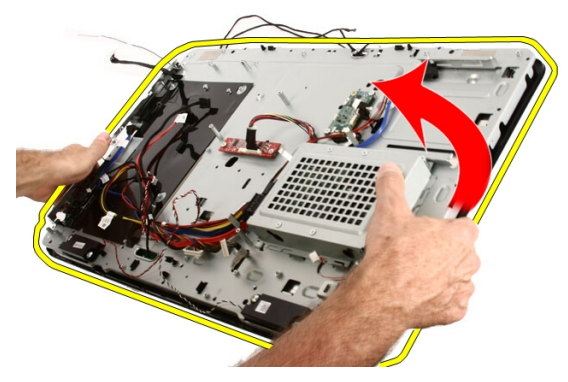

18. Collocare il gruppo su una superficie morbida.

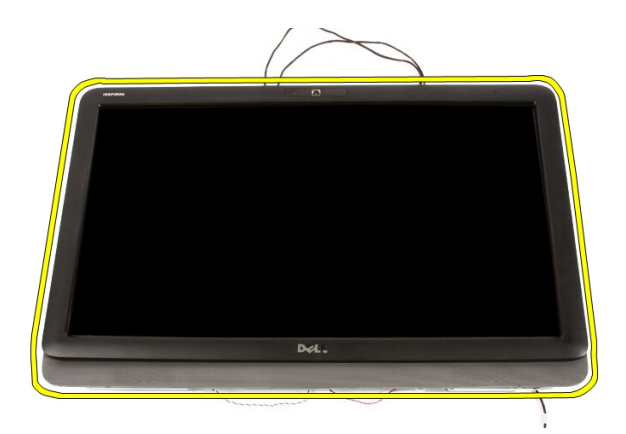

19. Rimuovere il nastro che collega la videocamera la telaio.

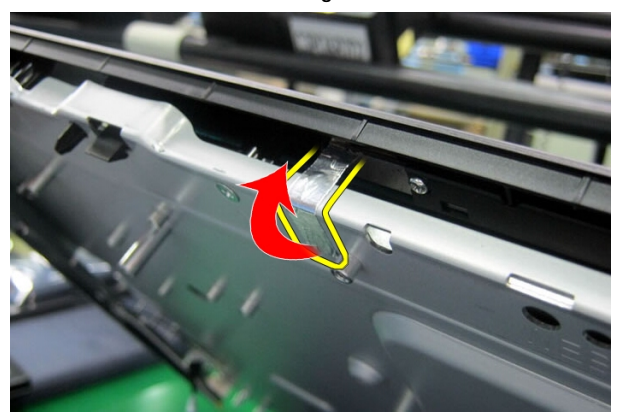

20. Individuare le due linguette che fissano la cornice.

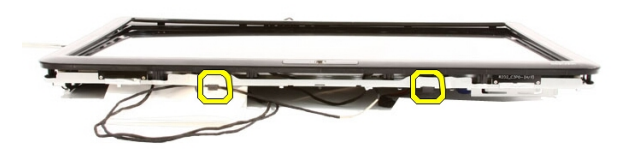

21. Tirare la linguetta per liberarla.

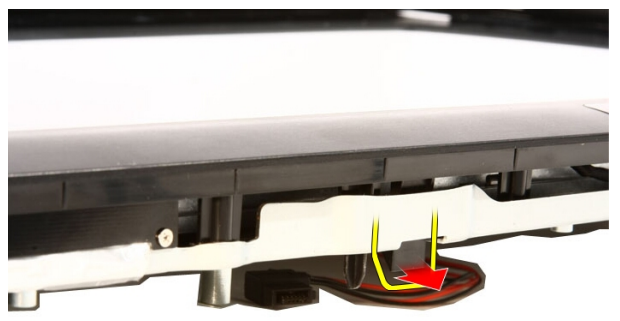

22. Spingere la linguetta sul bordo inferiore della cornice verso l'esterno del computer e rilasciarla.

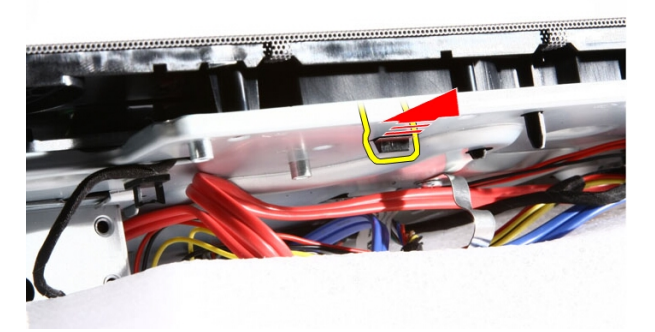

23. Sollevare il bordo inferiore della cornice.

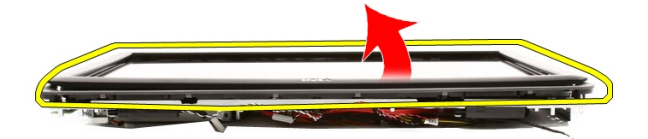

24. Estrarre attentamente il cavo Bluetooth dal relativo instradamento.

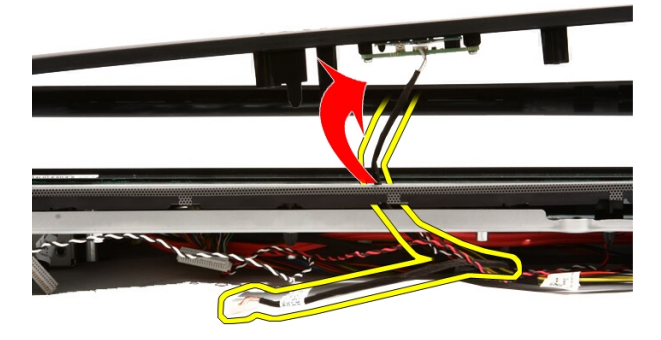

25. Estrarre attentamente il cavo IR e il cavo della videocamera attraverso l'alloggiamento.

<span id="page-80-0"></span>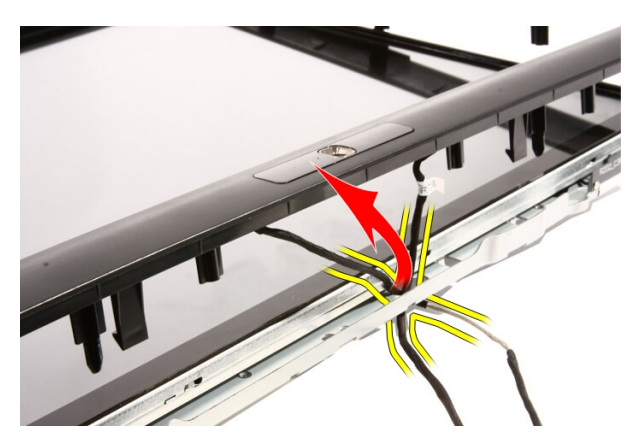

26. Sollevare la cornice anteriore dal telaio.

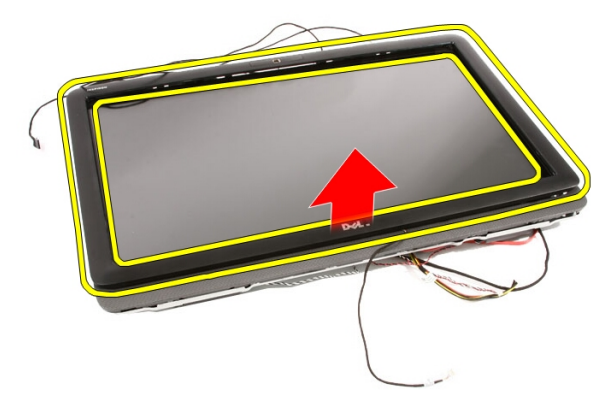

### Installazione della cornice anteriore

- 1. Collocare la cornice anteriore sul telaio.
- 2. Instradare attentamente il cavo IR e il cavo della videocamera attraverso l'alloggiamento.
- 3. Instradare attentamente il cavo Bluetooth nel relativo alloggiamento.
- 4. Premere la cornice finché non scatta nel telaio.
- 5. Tenere insieme il gruppo e capovolgerlo attentamente.
- 6. Reinserire le viti che fissano la cornice anteriore al telaio. Le viti sono contrassegnate con una freccia.
- 7. Infilare il cavo IR e quello della videocamera.
- 8. Instradare il cavo Bluetooth nel relativo instradamento sul telaio.
- 9. Riposizionare il *[processore](#page-67-0)*.
- 10. Riposizionare il *[dissipatore di calore del processore](#page-63-0)*.
- 11. Riposizionare la [ventola del processore](#page-60-0).
- 12. Riposizionare la [ventola della scheda video](#page-50-0).
- 13. Riposizionare il [gruppo del dissipatore di calore e della scheda video](#page-54-0).
- 14. Riposizionare la *[protezione della scheda di sistema](#page-34-0)*.
- 15. Riposizionare il *[piedistallo anteriore](#page-14-0)*.
- 16. Riposizionare il *[coperchio](#page-11-0)*.
- 17. Seguire le procedure descritte in *[Dopo aver effettuato gli interventi sui](#page-8-0)* [componenti interni del computer](#page-8-0).

# <span id="page-82-0"></span>Pannello dello schermo

### Rimozione del pannello dello schermo

- 1. Seguire le procedure descritte in [Prima di effettuare interventi sui](#page-6-0) [componenti interni del computer](#page-6-0).
- 2. Rimuovere il [coperchio.](#page-10-0)
- 3. Rimuovere il *[piedistallo anteriore](#page-12-0)*.
- 4. Rimuovere la *[protezione della scheda di sistema](#page-32-0)*.
- 5. Rimuovere la *[scheda WLAN](#page-38-0)*.
- 6. Rimuovere la [ventola della scheda video](#page-50-0).
- 7. Rimuovere il [gruppo del dissipatore di calore e della scheda video](#page-54-0).
- 8. Rimuovere la [ventola del processore](#page-58-0).
- 9. Rimuovere il [dissipatore di calore del processore](#page-62-0).
- 10. Rimuovere il *[processore](#page-66-0)*.
- 11. Rimuovere la *[scheda di sistema](#page-68-0)*.
- 12. Rimuovere la [cornice centrale](#page-44-0).
- 13. Rimuovere la *[cornice anteriore](#page-74-0)*.
- 14. Rimuovere le viti su entrambi i lati del pannello dello schermo che fissano il pannello al telaio.

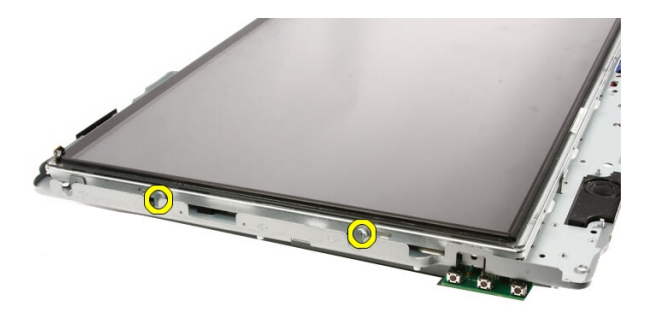

15. Inclinare il pannello. Continuare a tenerlo in modo tale che non scivoli e si danneggi.

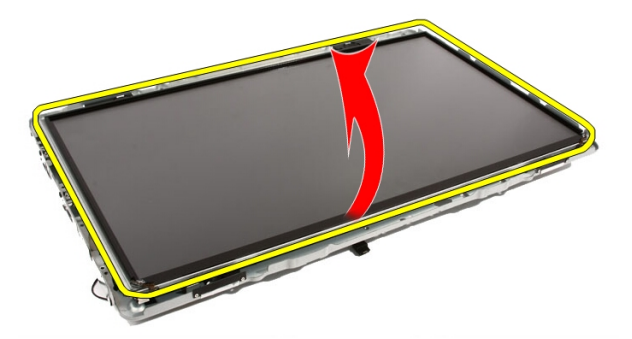

16. Nel sollevare il pannello, controllare che tutti i quattro cavi siano fuori dai rispettivi fori.

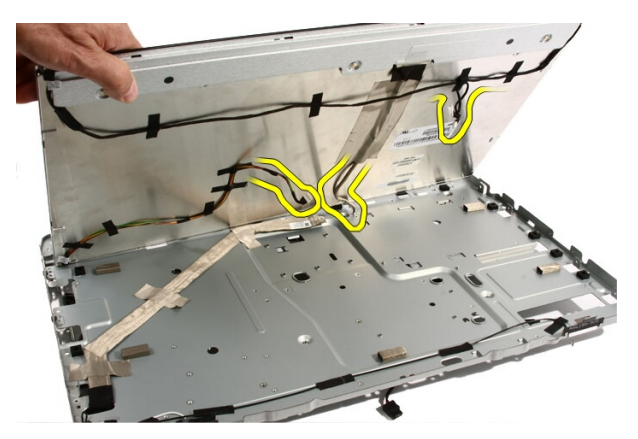

17. Rimuovere il pannello dello schermo.

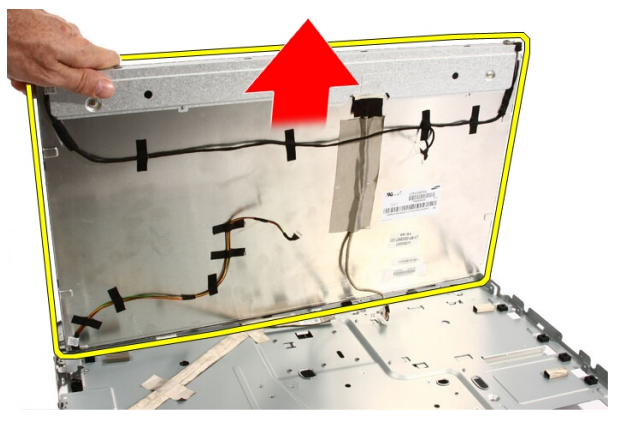

### Installazione del pannello dello schermo

- 1. Instradare tutti i cavi negli appositi alloggiamenti.
- 2. Posizionare il pannello dello schermo sul telaio.
- 3. Reinserire le viti che fissano il pannello dello schermo al telaio.
- 4. Instradare i cavi IR e Bluetooth nei rispettivi fori di instradamento.
- 5. Premere la cornice sullo schermo finché tutte le linguette non scattano in posizione.
- 6. Riposizionare la videocamera.
- 7. Capovolgere attentamente il gruppo.
- 8. Reinserire le viti che fissano la cornice anteriore al telaio.
- 9. Instradare il cavo IR e il cavo della videocamera nei rispettivi instradamenti.
- 10. Collegare i cavi della videocamera alla scheda DSP.
- 11. Collegare il cavo di alimentazione dello schermo al convertitore.
- 12. Instradare il cavo Bluetooth nel relativo instradamento.
- 13. Riposizionare la *[cornice anteriore](#page-80-0)*.
- 14. Riposizionare la *[cornice centrale](#page-46-0)*.
- 15. Riposizionare il *[processore](#page-67-0)*.
- 16. Riposizionare il *[dissipatore di calore del processore](#page-63-0)*.
- 17. Riposizionare la [ventola del processore](#page-60-0).
- 18. Riposizionare la [ventola della scheda video](#page-50-0).
- 19. Riposizionare il [gruppo del dissipatore di calore e della scheda video](#page-54-0).
- 20. Riposizionare la *[protezione della scheda di sistema](#page-34-0)*.
- 21. Riposizionare il *[piedistallo anteriore](#page-14-0)*.
- 22. Riposizionare il *[coperchio](#page-11-0)*.
- 23. Seguire le procedure descritte in [Dopo aver effettuato gli interventi sui](#page-8-0) [componenti interni del computer](#page-8-0).

# Coperchio degli altoparlanti

### Rimozione del coperchio degli altoparlanti

- 1. Seguire le procedure descritte in [Prima di effettuare interventi sul](#page-6-0) [computer](#page-6-0).
- 2. Rimuovere il *[coperchio.](#page-10-0)*
- 3. Rimuovere il *[piedistallo anteriore](#page-12-0)*.
- 4. Rimuovere la *[protezione della scheda di sistema](#page-32-0)*.
- 5. Rimuovere la *[scheda WLAN](#page-38-0)*.
- 6. Rimuovere la [ventola della scheda video](#page-50-0).
- 7. Rimuovere il [gruppo del dissipatore di calore e della scheda video](#page-54-0).
- 8. Rimuovere la [ventola del processore](#page-58-0).
- 9. Rimuovere il [dissipatore di calore del processore](#page-62-0).
- 10. Rimuovere il *[processore](#page-66-0)*.
- 11. Rimuovere la *[scheda di sistema](#page-68-0)*.
- 12. Rimuovere la [cornice centrale](#page-44-0).
- 13. Rimuovere la *[cornice anteriore](#page-74-0)*.
- 14. Individuare il pannello degli altoparlanti.

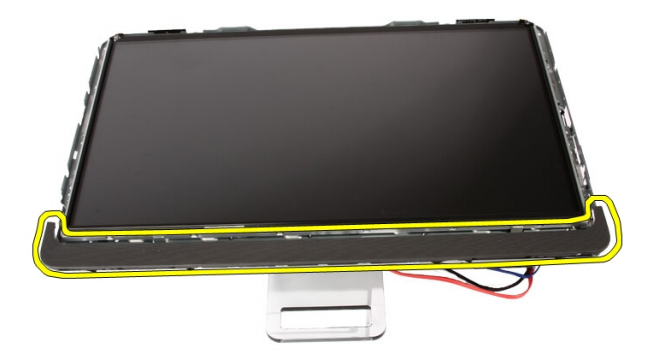

15. Spingere le due linguette verso l'esterno del computer per liberare il coperchio.

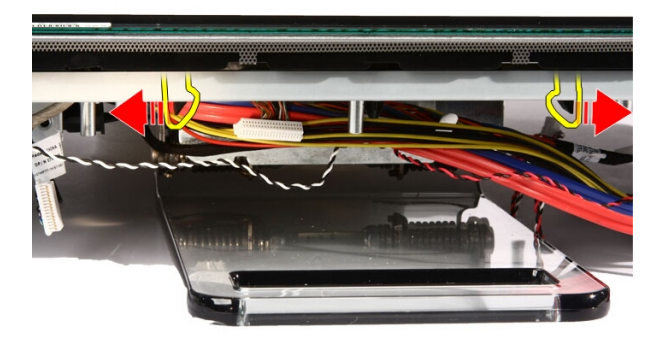

16. Sollevare il coperchio dal telaio.

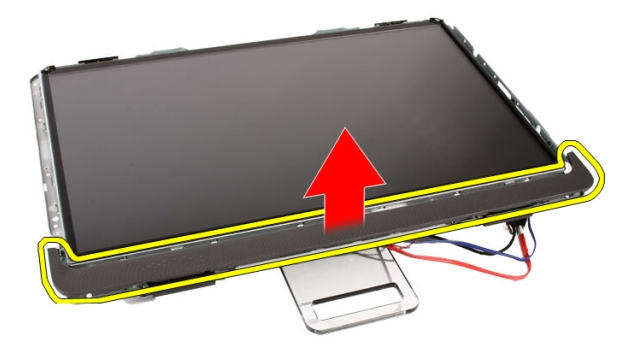

### Installazione del coperchio degli altoparlanti

- 1. Spingere il coperchio nell'alloggiamento sul telaio finché le linguette non scattano in posizione.
- 2. Riposizionare la *[cornice anteriore](#page-80-0)*.
- 3. Riposizionare la *[cornice centrale](#page-46-0)*.
- 4. Riposizionare il *[processore](#page-67-0)*.
- 5. Riposizionare il *[dissipatore di calore del processore](#page-63-0)*.
- 6. Riposizionare la [ventola del processore](#page-60-0).
- 7. Riposizionare la [ventola della scheda video](#page-50-0).
- 8. Riposizionare il [gruppo del dissipatore di calore e della scheda video](#page-54-0).
- 9. Riposizionare la *[protezione della scheda di sistema](#page-34-0)*.
- 10. Riposizionare il *[piedistallo anteriore](#page-14-0)*.
- 11. Riposizionare il *[coperchio](#page-11-0)*.
- 12. Seguire le procedure descritte in *[Dopo aver effettuato gli interventi sui](#page-8-0)* [componenti interni del computer](#page-8-0).

# Scheda Bluetooth

#### Rimozione della scheda Bluetooth

- 1. Seguire le procedure descritte in [Prima di effettuare interventi sul](#page-6-0) [computer](#page-6-0).
- 2. Rimuovere il *[coperchio.](#page-10-0)*
- 3. Rimuovere il *[piedistallo anteriore](#page-12-0)*.
- 4. Rimuovere la *[protezione della scheda di sistema](#page-32-0)*.
- 5. Rimuovere la *[scheda WLAN](#page-38-0)*.
- 6. Rimuovere la [ventola della scheda video](#page-50-0).
- 7. Rimuovere il [gruppo del dissipatore di calore e della scheda video](#page-54-0).
- 8. Rimuovere la [ventola del processore](#page-58-0).
- 9. Rimuovere il [dissipatore di calore del processore](#page-62-0).
- 10. Rimuovere il *[processore](#page-66-0)*.
- 11. Rimuovere la *[scheda di sistema](#page-68-0)*.
- 12. Rimuovere la [cornice centrale](#page-44-0).
- 13. Rimuovere la *[cornice anteriore](#page-74-0)*.
- 14. Individuare la scheda Bluetooth.

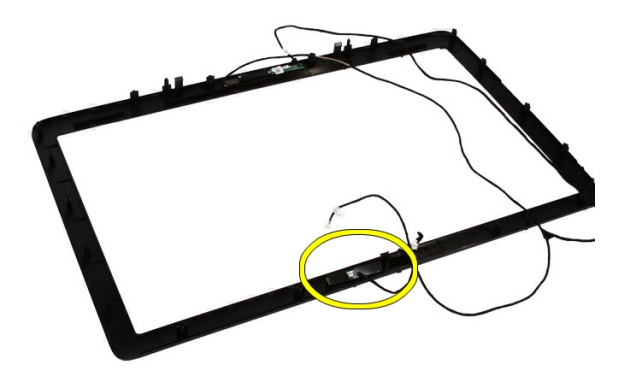

15. Rimuovere la copertura Mylar.

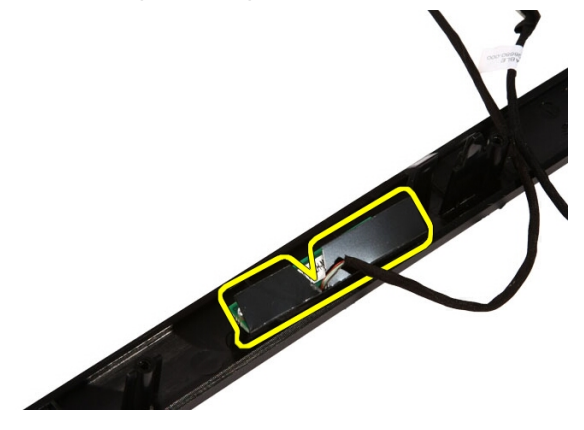

16. Rimuovere le viti che fissano la scheda Bluetooth alla cornice anteriore.

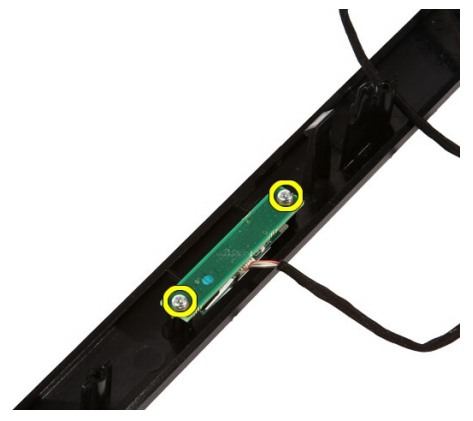

17. Rimuovere la scheda Bluetooth con il relativo cavo.

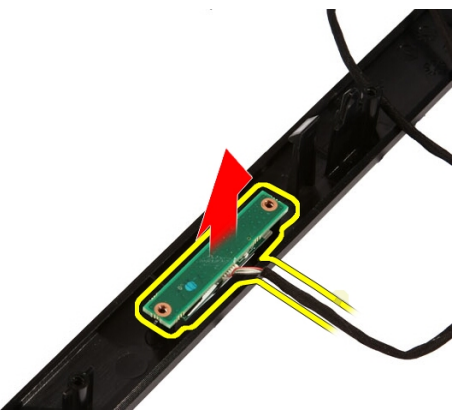

### Installazione della scheda Bluetooth

- 1. Collocare la scheda Bluetooth in posizione sulla cornice anteriore.
- 2. Riposizionare le viti che fissano la scheda Bluetooth alla cornice anteriore.
- 3. Ricollocare il coperchio Mylar.
- 4. Riposizionare la *[cornice anteriore](#page-80-0)*.
- 5. Riposizionare la *[scheda di sistema](#page-73-0)*.
- 6. Riposizionare il [dissipatore di calore del processore](#page-63-0).
- 7. Riposizionare la [ventola del processore](#page-60-0).
- 8. Riposizionare la [ventola della scheda video](#page-50-0).
- 9. Riposizionare il *[gruppo del dissipatore di calore e della scheda video](#page-54-0)*.
- 10. Riposizionare la [scheda WLAN](#page-39-0).
- 11. Riposizionare la *[protezione della scheda di sistema](#page-34-0)*.
- 12. Riposizionare il *[piedistallo anteriore](#page-14-0)*.
- 13. Riposizionare il *[coperchio](#page-11-0)*.
- 14. Seguire le procedure descritte in [Dopo aver effettuato gli interventi sui](#page-8-0) [componenti interni del computer](#page-8-0).

# Videocamera

#### Rimozione della videocamera

- 1. Seguire le procedure descritte in *[Prima di effettuare interventi sui](#page-6-0)* [componenti interni del computer](#page-6-0).
- 2. Rimuovere il *[coperchio.](#page-10-0)*
- 3. Rimuovere il *[piedistallo anteriore](#page-12-0)*.
- 4. Rimuovere la *[protezione della scheda di sistema](#page-32-0)*.
- 5. Rimuovere la *[scheda WLAN](#page-38-0)*.
- 6. Rimuovere la [ventola della scheda video](#page-50-0).
- 7. Rimuovere il [gruppo del dissipatore di calore e della scheda video](#page-54-0).
- 8. Rimuovere la [ventola del processore](#page-58-0).
- 9. Rimuovere il [dissipatore di calore del processore](#page-62-0).
- 10. Rimuovere il *[processore](#page-66-0)*.
- 11. Rimuovere la *[scheda di sistema](#page-68-0)*.
- 12. Rimuovere la [cornice centrale](#page-44-0).
- 13. Rimuovere la *[cornice anteriore](#page-74-0)*.
- 14. Individuare la scheda della videocamera.

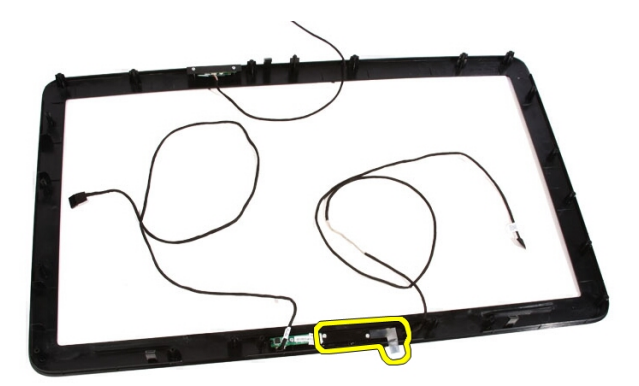

15. Rimuovere le viti che fissano la scheda della videocamera alla cornice anteriore.

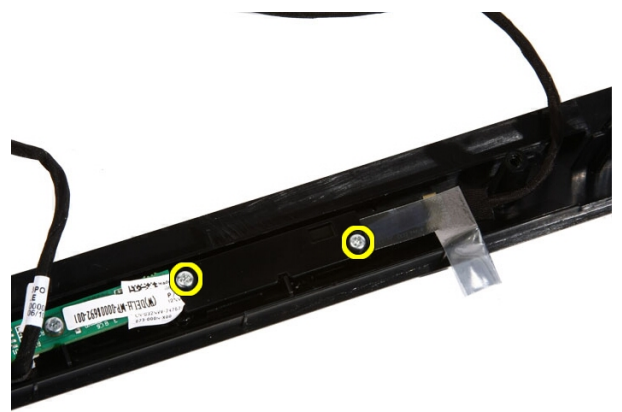

16. Rimuovere la scheda della videocamera e il relativo cavo.

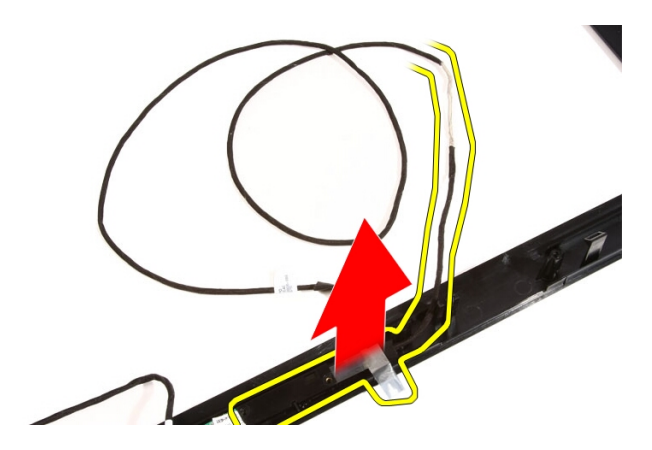

### Installazione della videocamera

- 1. Collocare la videocamera in posizione sulla cornice anteriore.
- 2. Riposizionare le viti che fissano la scheda di sicurezza della videocamera alla cornice anteriore.
- 3. Riposizionare la *[cornice anteriore](#page-80-0)*.
- 4. Riposizionare la *[cornice centrale](#page-46-0)*.
- 5. Riposizionare la *[scheda di sistema](#page-73-0)*.
- 6. Riposizionare il *[dissipatore di calore del processore](#page-63-0)*.
- 7. Riposizionare la [ventola del processore](#page-60-0).
- 8. Riposizionare la [ventola della scheda video](#page-50-0).
- 9. Riposizionare il *[gruppo del dissipatore di calore e della scheda video](#page-54-0)*.
- 10. Riposizionare la [scheda WLAN](#page-39-0).
- 11. Riposizionare la *[protezione della scheda di sistema](#page-34-0)*.
- 12. Riposizionare il *[piedistallo anteriore](#page-14-0)*.
- 13. Riposizionare il [coperchio](#page-11-0).
- 14. Sequire le procedure descritte in *[Dopo aver effettuato gli interventi sui](#page-8-0)* [componenti interni del computer](#page-8-0).

# Cavo AV

### Rimozione del cavo AV

- 1. Seguire le procedure descritte in *[Prima di effettuare interventi sui](#page-6-0)* [componenti interni del computer](#page-6-0).
- 2. Rimuovere il *[coperchio.](#page-10-0)*
- 3. Rimuovere il *[piedistallo anteriore](#page-12-0)*.
- 4. Rimuovere la *[protezione della scheda di sistema](#page-32-0)*.
- 5. Rimuovere la [scheda WLAN](#page-38-0).
- 6. Rimuovere la [ventola della scheda video](#page-50-0).
- 7. Rimuovere il *[gruppo del dissipatore di calore e della scheda video](#page-54-0)*.
- 8. Rimuovere la [ventola del processore](#page-58-0).
- 9. Rimuovere il *[dissipatore di calore del processore](#page-62-0)*.
- 10. Rimuovere il *[processore](#page-66-0)*.
- 11. Rimuovere la [scheda di sistema](#page-68-0).
- 12. Rimuovere la *[cornice centrale](#page-44-0)*.
- 13. Rimuovere la *[cornice anteriore](#page-74-0)*
- 14. Rimuovere il [pannello dello schermo](#page-82-0).
- 15. Rimuovere i nastri che fissano il cavo AV, come mostrato nell'immagine.

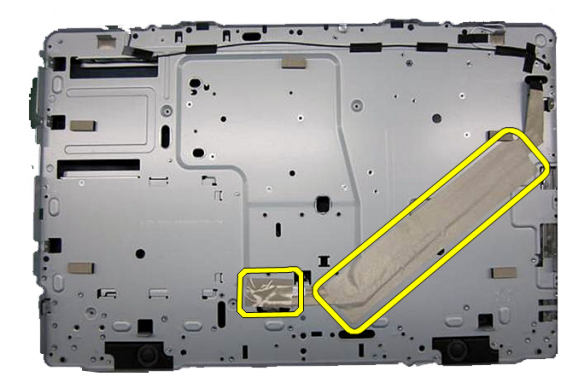

### Installazione del cavo AV

- 1. Riposizionare un nastro largo e un nastro piccolo a fissare il cavo AV, come mostrato nell'immagine.
- 2. Riposizionare la *[cornice anteriore](#page-80-0)*.
- 3. Riposizionare la *[cornice centrale](#page-46-0)*.
- 4. Riposizionare la *[scheda di sistema](#page-73-0)*.
- 5. Riposizionare il *[dissipatore di calore del processore](#page-63-0)*.
- 6. Riposizionare la [ventola del processore](#page-60-0).
- 7. Riposizionare la [ventola della scheda video](#page-50-0).
- 8. Riposizionare il [gruppo del dissipatore di calore e della scheda video](#page-54-0).
- 9. Riposizionare la [scheda WLAN](#page-39-0).
- 10. Riposizionare la *[protezione della scheda di sistema](#page-34-0)*.
- 11. Riposizionare il *[piedistallo anteriore](#page-14-0)*.
- 12. Riposizionare il *[coperchio](#page-11-0)*.
- 13. Seguire le procedure descritte in *[Dopo aver effettuato gli interventi sui](#page-8-0)* [componenti interni del computer](#page-8-0).

# Antenna

#### Rimozione dell'antenna

- 1. Seguire le procedure descritte in *[Prima di effettuare interventi sui](#page-6-0)* [componenti interni del computer](#page-6-0).
- 2. Rimuovere il *[coperchio.](#page-10-0)*
- 3. Rimuovere il *[piedistallo anteriore](#page-12-0)*.
- 4. Rimuovere la *[protezione della scheda di sistema](#page-32-0)*.
- 5. Rimuovere la [scheda WLAN](#page-38-0).
- 6. Rimuovere la [ventola della scheda video](#page-50-0).
- 7. Rimuovere il *[gruppo del dissipatore di calore e della scheda video](#page-54-0)*.
- 8. Rimuovere la [ventola del processore](#page-58-0).
- 9. Rimuovere il *[dissipatore di calore del processore](#page-62-0)*.
- 10. Rimuovere il *[processore](#page-66-0)*.
- 11. Rimuovere la [scheda di sistema](#page-68-0).
- 12. Rimuovere la *[cornice centrale](#page-44-0)*.
- 13. Rimuovere la *[cornice anteriore](#page-74-0)*.
- 14. Rimuovere il [pannello dello schermo](#page-82-0).
- 15. Individuare i cavi dell'antenna.

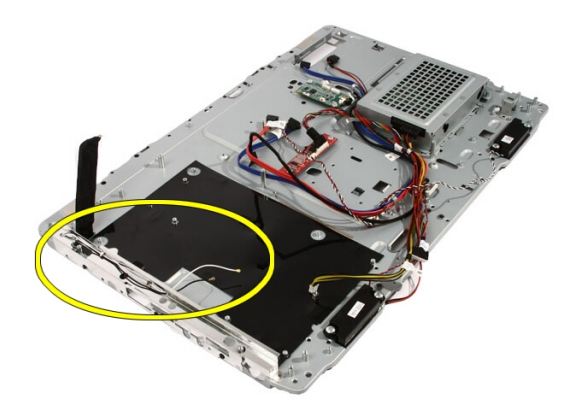

16. Far passare i cavi attraverso il foro di instradamento e rimuoverli dalle clip. Quindi, capovolgere il telaio.

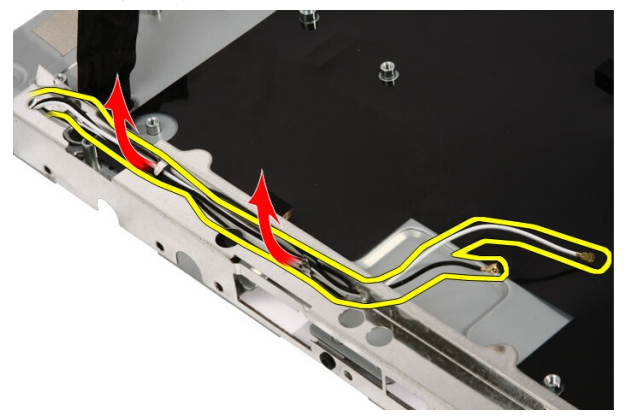

17. Individuare cavi e antenne.

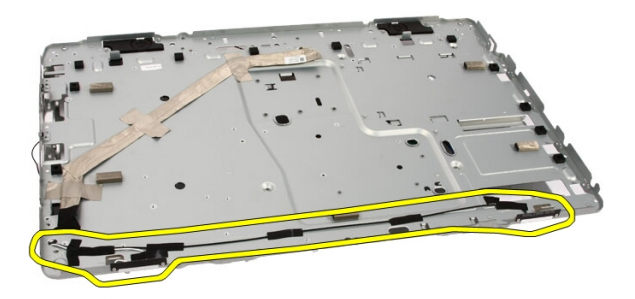

18. Rimuovere le viti che fissano l'antenna al telaio.

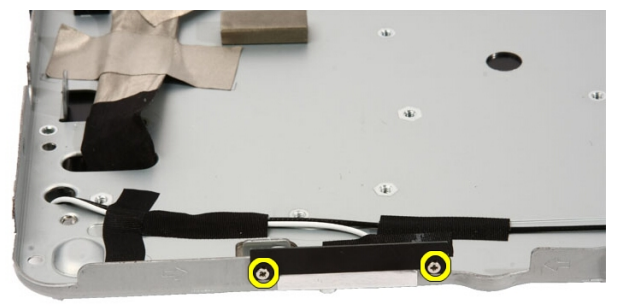

19. Rimuovere il nastro che fissa i cavi. Quindi, Capovolgere il telaio.

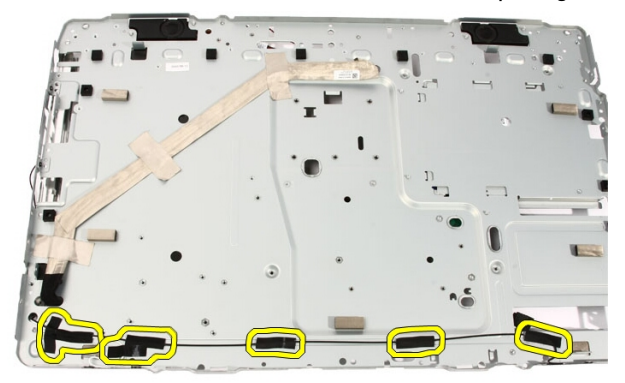

20. Rimuovere il nastro metallico che collega l'antenna la telaio.

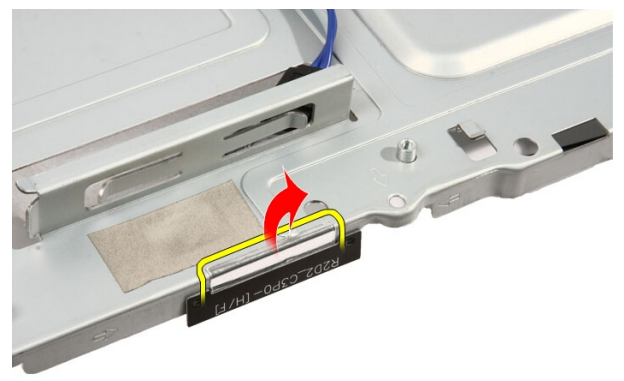

21. Rimuovere l'antenna con i relativi cavi.

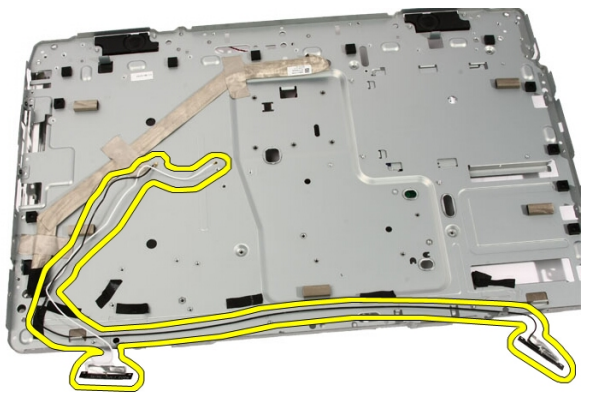

### Installazione dell'antenna

- 1. Collocare l'antenna in posizione sul telaio e fissarla usando del nastro metallico.
- 2. Capovolgere il telaio. Fissare i cavi usando del nastro.
- 3. Riposizionare le viti che fissano l'antenna al telaio.
- 4. Instradare i cavi negli appositi alloggiamenti e fissare i cavi alle clip.
- 5. Riposizionare la *[cornice anteriore](#page-80-0)*.
- 6. Riposizionare la *[cornice centrale](#page-46-0)*.
- 7. Riposizionare il *[processore](#page-67-0)*.
- 8. Riposizionare il *[dissipatore di calore del processore](#page-63-0)*.
- 9. Riposizionare la [ventola del processore](#page-60-0).
- 10. Riposizionare la [ventola della scheda video](#page-50-0).
- 11. Riposizionare il [gruppo del dissipatore di calore e della scheda video](#page-54-0).
- 12. Riposizionare la *[protezione della scheda di sistema](#page-34-0)*.
- 13. Riposizionare il *[piedistallo anteriore](#page-14-0)*.
- 14. Riposizionare il *[coperchio](#page-11-0)*.
- 15. Sequire le procedure descritte in *[Dopo aver effettuato gli interventi sui](#page-8-0)* [componenti interni del computer](#page-8-0).

# Specifiche

## Specifiche

N.B.: Le offerte possono variare per regione. Per maggiori informazioni riguardanti la configurazione del computer, fare clic su Start ( $\overline{G}$ ) (o Start in Windows XP) Guida e supporto tecnico, e quindi selezionare l'opzione per visualizzare le informazioni sul computer.

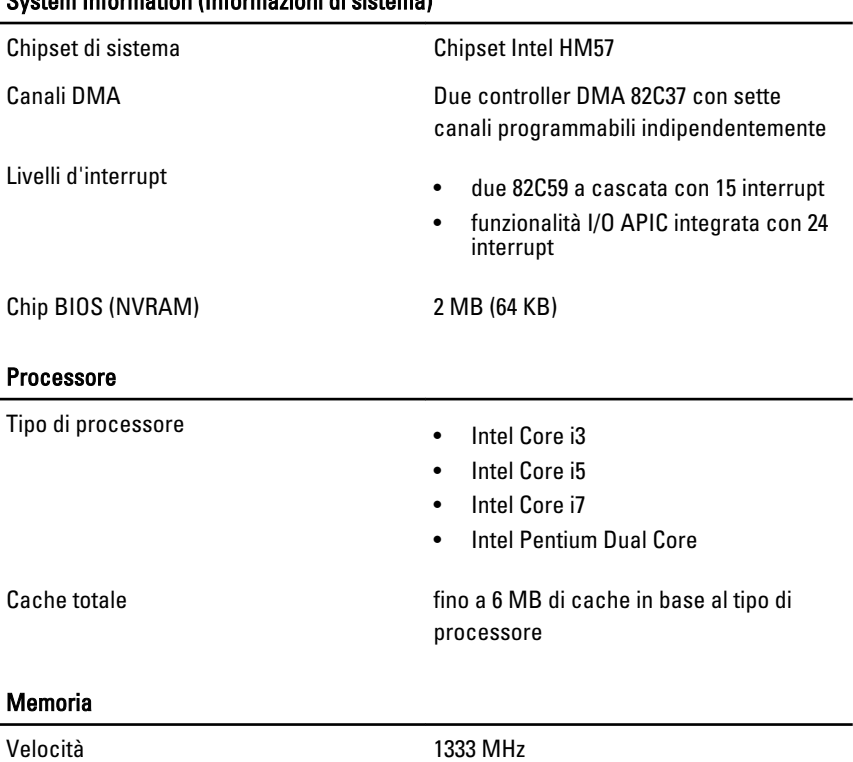

#### System Information (Informazioni di sistema)

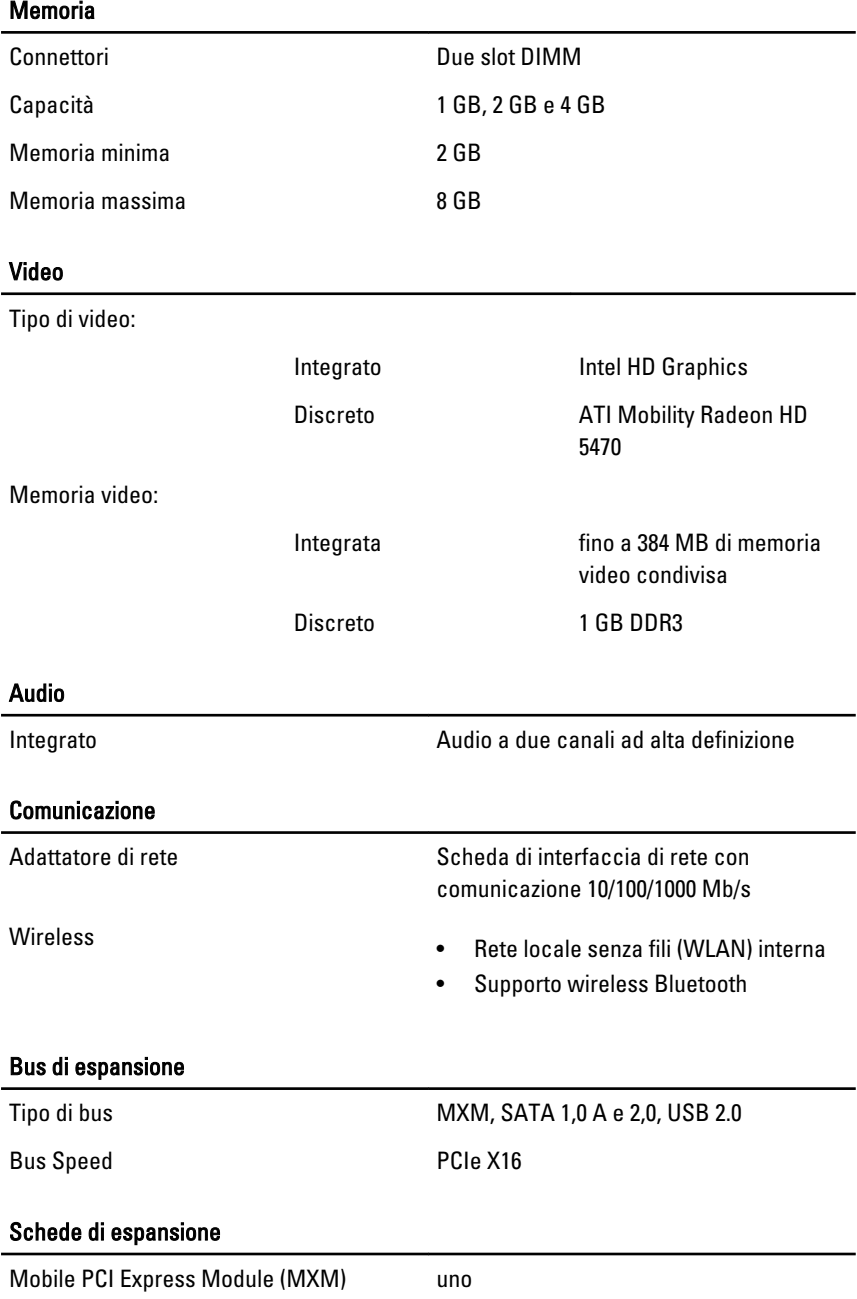
#### Unità

Accessibili esternamente un alloggiamento unità SATA da 5,25"

Accessibile internamente entity and alloggiamento unità SATA da 3,5"

#### Connettori esterni

Audio:

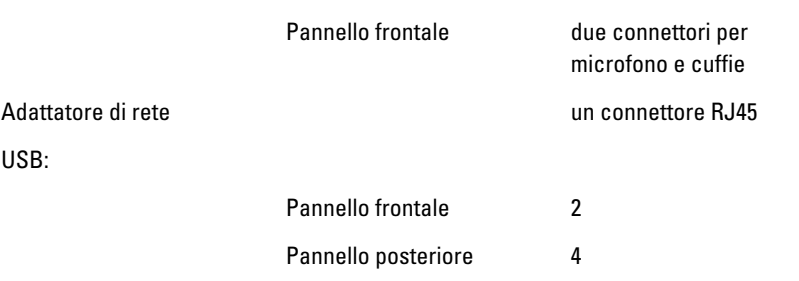

#### Connettori della scheda di sistema

MXM

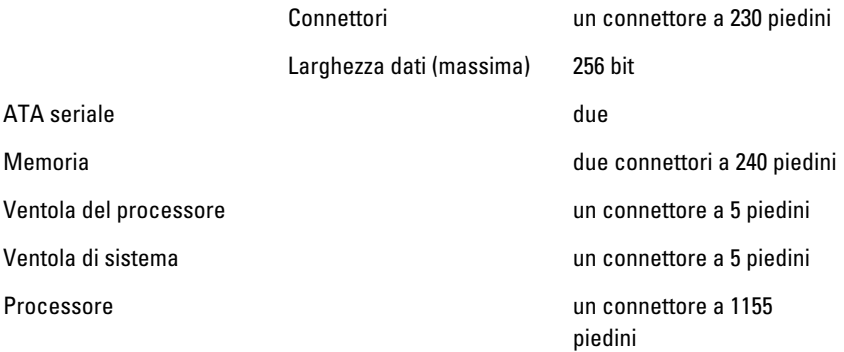

#### Comandi e indicatori

Parte anteriore del computer:

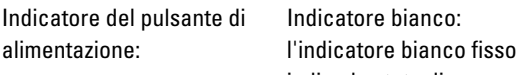

indica lo stato di accensione

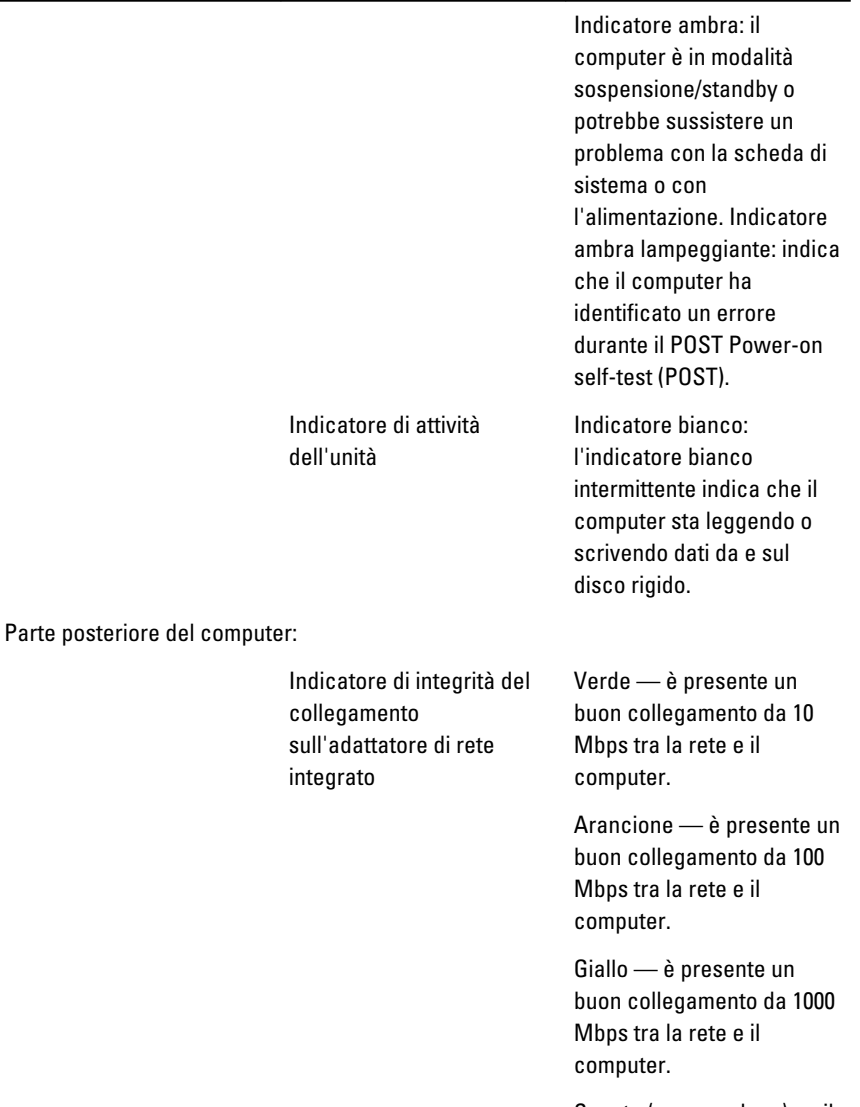

Spento (nessuna luce) — il computer non rileva alcun collegamento fisico alla rete.

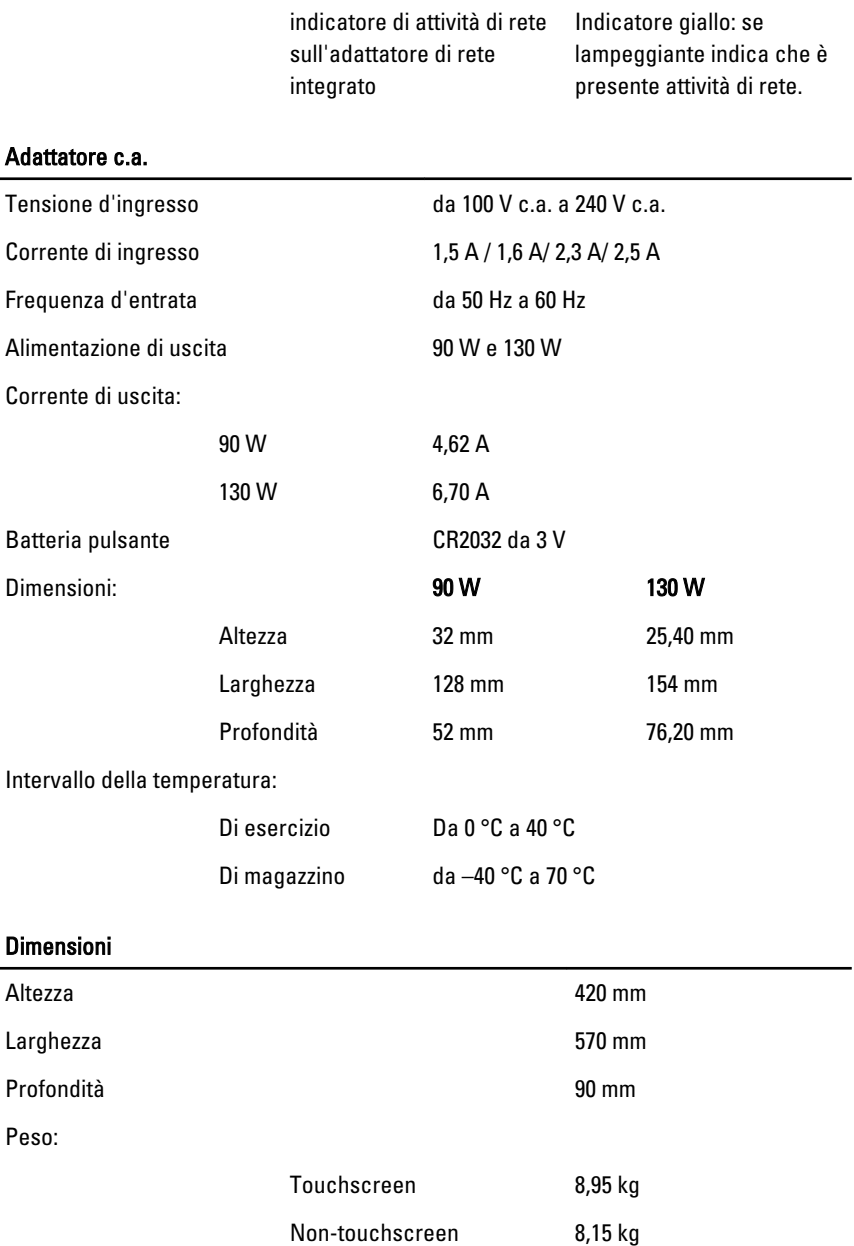

#### Caratteristiche ambientali

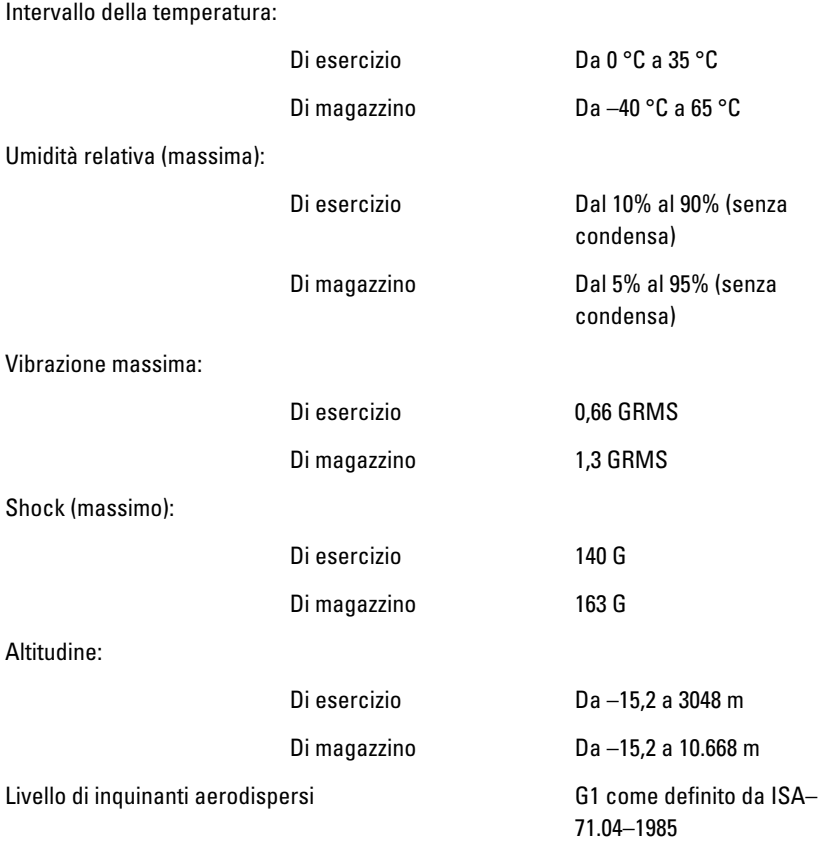

# Risoluzione dei problemi

# Codici bip diagnostici

Nessun POST con tre bip è accompagnato da un LED color ambra lampeggiante. Tutti gli altri codici bip saranno accompagnati da un LED bianco fisso. Fare riferimento alla tabella seguente per ogni scenario.

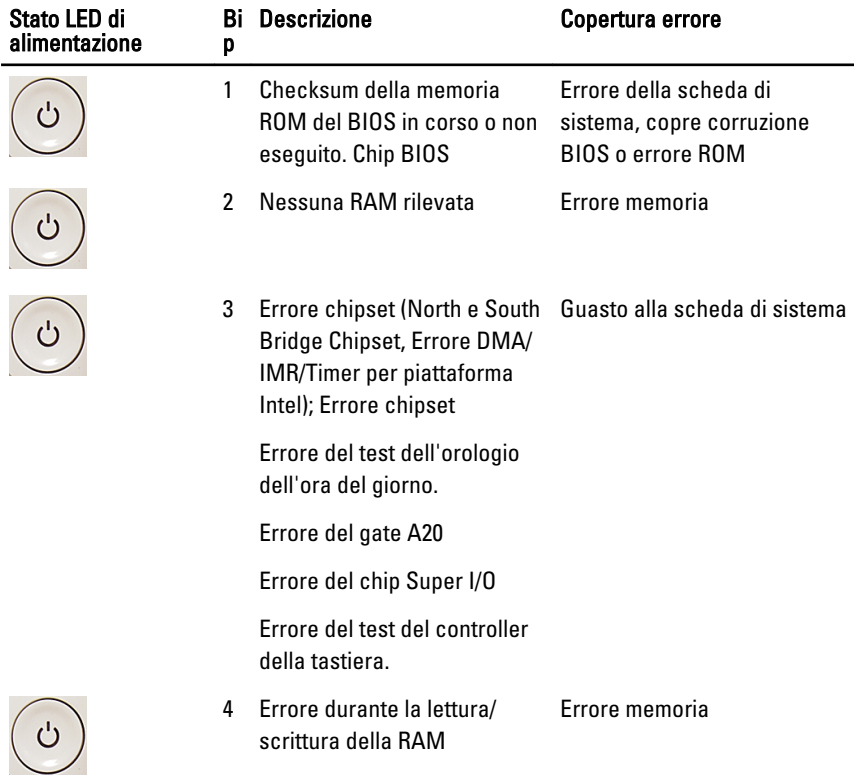

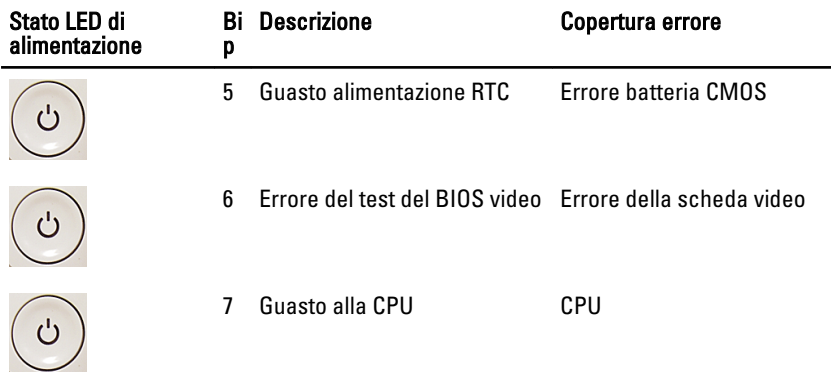

## Codici LED di alimentazione diagnostici

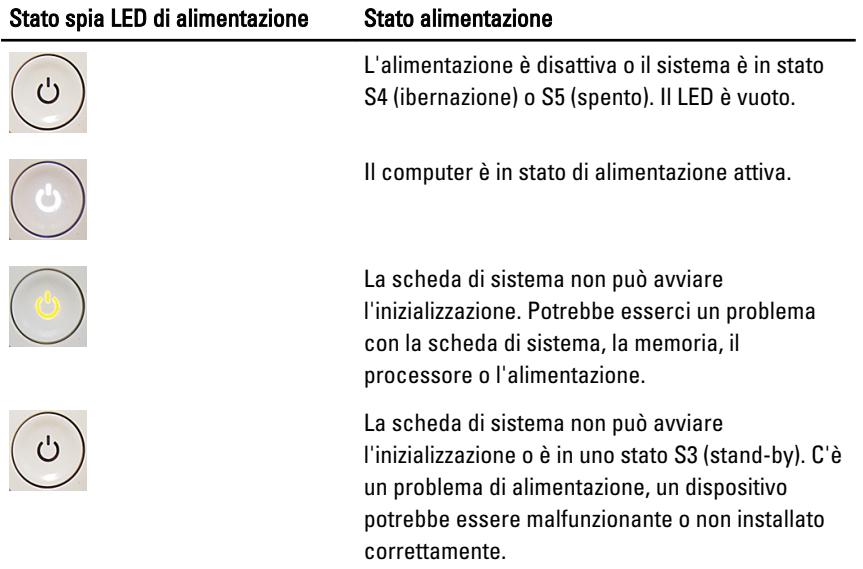

## Messaggi di errore diagnostici

Se il computer ha un problema o un errore, può visualizzare un Messaggio di sistema che consentirà all'utente di identificare la causa e l'azione necessaria per risolvere il problema. Se il messaggio ricevuto non è elencato negli esempi seguenti, consultare la documentazione del sistema operativo o del programma in esecuzione quando è apparso il messaggio.

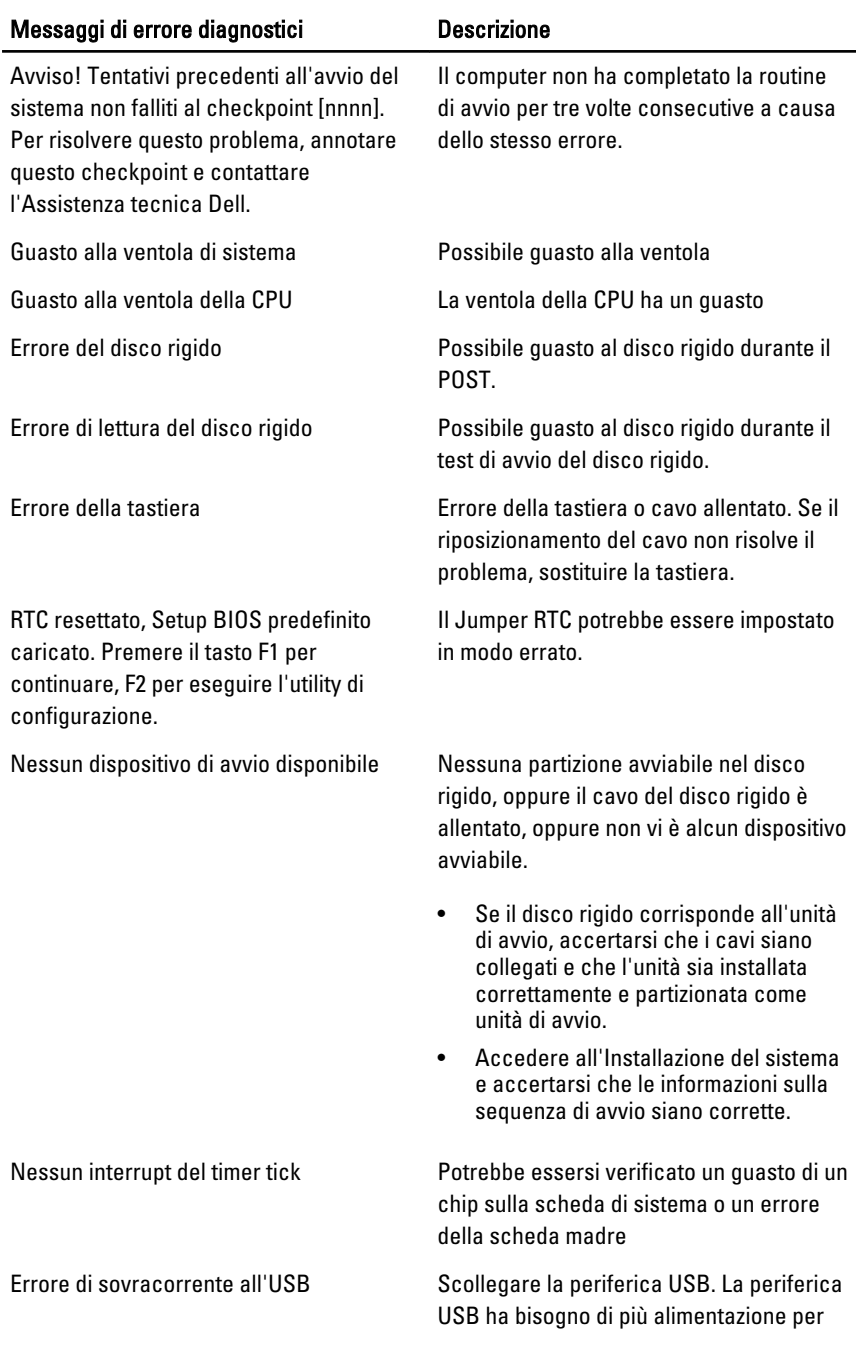

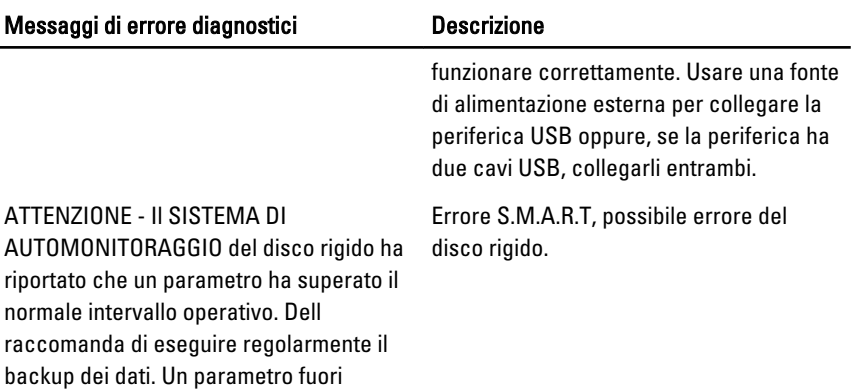

intervallo potrebbe indicare o meno un potenziale problema del disco rigido.

# Installazione del sistema

### Accesso al programma di configurazione del sistema

- 1. Accendere (o riavviare) il computer.
- 2. Quando viene visualizzato il logo blu DELL, è necessario aspettare la richiesta di premere F2.
- 3. Alla visualizzazione della richiesta, premere subito <F2>.
- 

N.B.: Tale richiesta indica che la tastiera è inizializzata e può apparire molto velocemente, quindi è necessario osservare con attenzione quando viene visualizzata e quindi premere <F2> . Se si preme <F2> prima della richiesta, la pressione del tasto non avrà esito.

4. Se si attende troppo a lungo e sullo schermo appare il logo del sistema operativo, attendere la visualizzazione del desktop di Microsoft Windows, quindi arrestare il sistema e riprovare.

# Panoramica configurazione del sistema

Configurazione del sistema consente di:

- Modificare le informazioni di configurazione del sistema dopo aver aggiunto, modificato o rimosso eventuali componenti hardware dal computer.
- Impostare o modificare un'opzione selezionabile dall'utente, ad esempio la password dell'utente.
- Leggere la quantità corrente di memoria o impostare il tipo di disco rigido installato.

Prima di utilizzare la Configurazione del sistema, si consiglia di annotare le informazioni della schermata per futura consultazione.

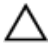

#### ATTENZIONE: La modifica delle suddette impostazioni è consigliabile solo a utenti esperti. Alcune modifiche possono compromettere il corretto funzionamento del computer.

## Schermate di configurazione del sistema

Menu: appare sulla parte superiore della finestra Configurazione del sistema. Questo campo contiene un menu per accedere alle opzioni di Configurazione del sistema. Premere i tasti < Feccia sinistra > e < Freccia destra> per navigare. L'opzione Menu viene evidenziata, l'Options List (Elenco opzioni) elenca le opzioni che definiscono l'hardware installato sul computer.

Options List (Elenco opzioni): appare sul lato sinistro della finestra Configurazione del sistema. Il campo elenca caratteristiche che definiscono la configurazione del computer, compreso l'hardware installato, il risparmio energetico e le funzionalità di sicurezza. Scorrere verso l'alto e verso il basso nell'elenco con i tasti su e giù. Quando un'opzione è evidenziata, l'Options Field (Campo opzioni) mostra le impostazioni attuali e disponibili per l'opzione.

Options Field (Campo opzioni): appare sul lato destro dell'Options List (Elenco opzioni) e contiene informazioni su ogni opzione elencata nell'Options List. In questo campo è possibile visualizzare informazioni sul opzioni). computer e apportare modifiche alle impostazioni attuali. Premere < Invio> per apportare modifiche alle impostazioni attuali. Premere <ESC> per tornare all'Options List.

U N.B.: Non tutte le impostazioni elencate in Options Field (Campo opzioni) sono modificabili.

Help (Guida): viene visualizzata sul lato destro della finestra di Installazione del sistema e contiene le informazioni della guida relative all'opzione selezionata in Options List (Elenco

Key Functions (Funzioni dei tasti): viene visualizzato sotto l'Options Field (Campo opzioni) ed elenca i tasti e le relative funzioni nel campo attivo dell'installazione del sistema.

Utilizzare i tasti indicati di seguito per spostarsi nelle schermate di configurazione del sistema.

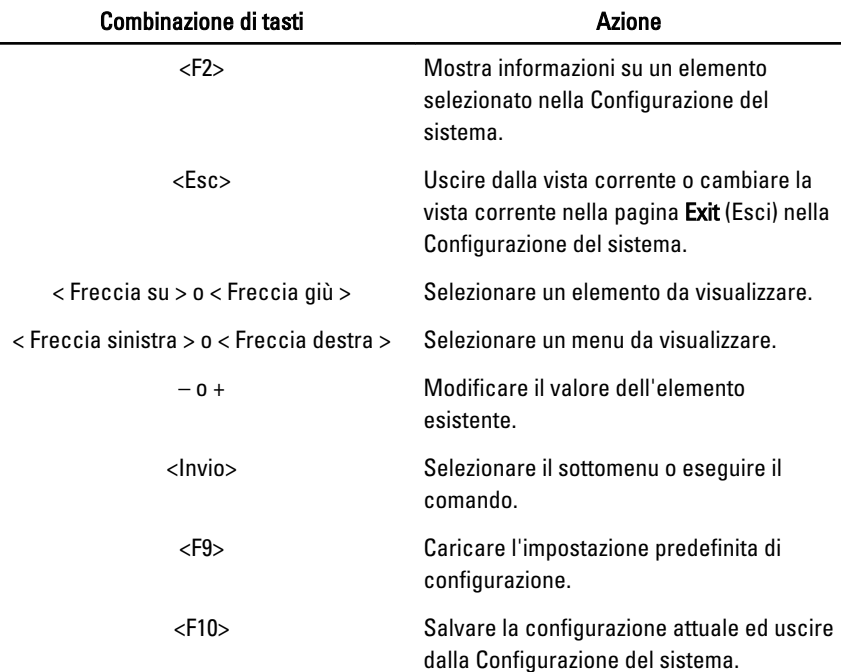

### Opzioni di configurazione del sistema

### Main (Principale)

La scheda Main (Principale) elenca le funzionalità hardware principali del computer. La tabella seguente definisce la funzione di ogni opzione.

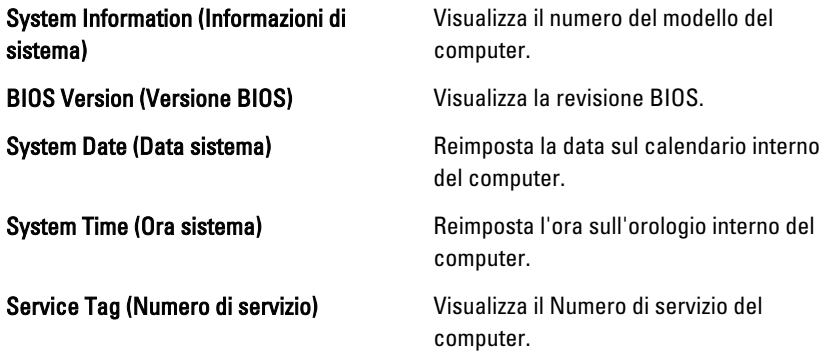

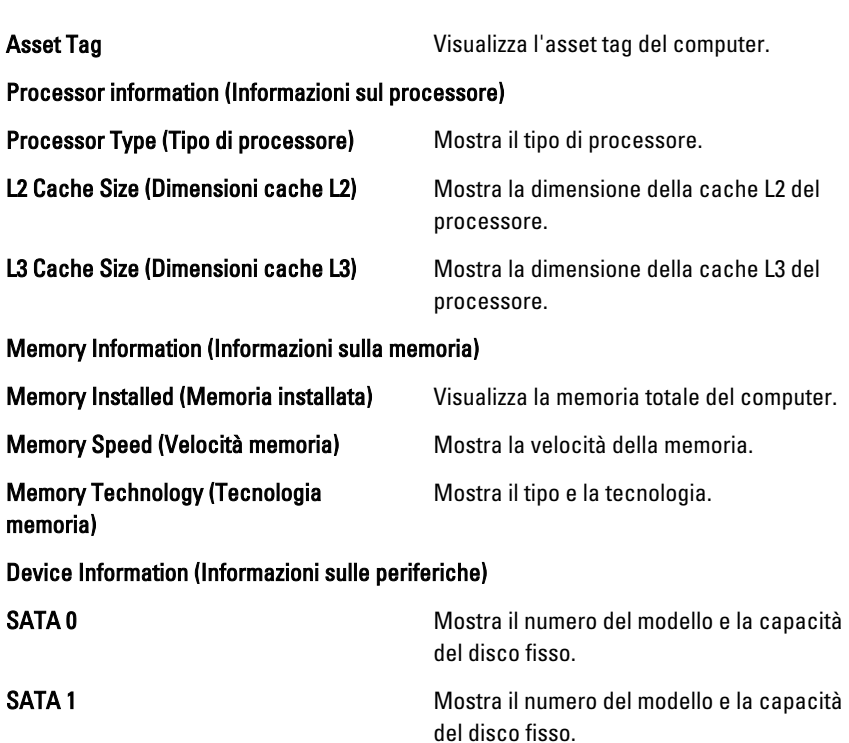

### Advanced (Avanzate)

La scheda Advanced (Avanzate) consente di impostare diverse funzioni che influenzano le prestazioni del computer. La tabella seguente definisce la funzione di ogni opzione e il suo valore predefinito.

CPU Configuration (Configurazione CPU)

| Hyper-threading                                          | Consente di abilitare o<br>disabilitare l'hyper-<br>threading del processore.                                                  | Impostazione predefinita:<br>Enabled (Abilitato) |
|----------------------------------------------------------|----------------------------------------------------------------------------------------------------|--------------------------------------------------|
| <b>Multi Core Support</b><br>(Supporto Multi-Core)       | Mostra il numero di core<br>attivi.                                                                                            | Impostazione predefinita:<br>All (Tutti)         |
| <b>Limit CPUID Value (Valore</b><br><b>CPUID limite)</b> | Consente di abilitare o<br>disabilitare la funzione Limit Enabled (Abilitato)<br><b>CPUID Value (Valore CPUID)</b><br>limite). | Impostazione predefinita:                        |

#### CPU Configuration (Configurazione CPU)

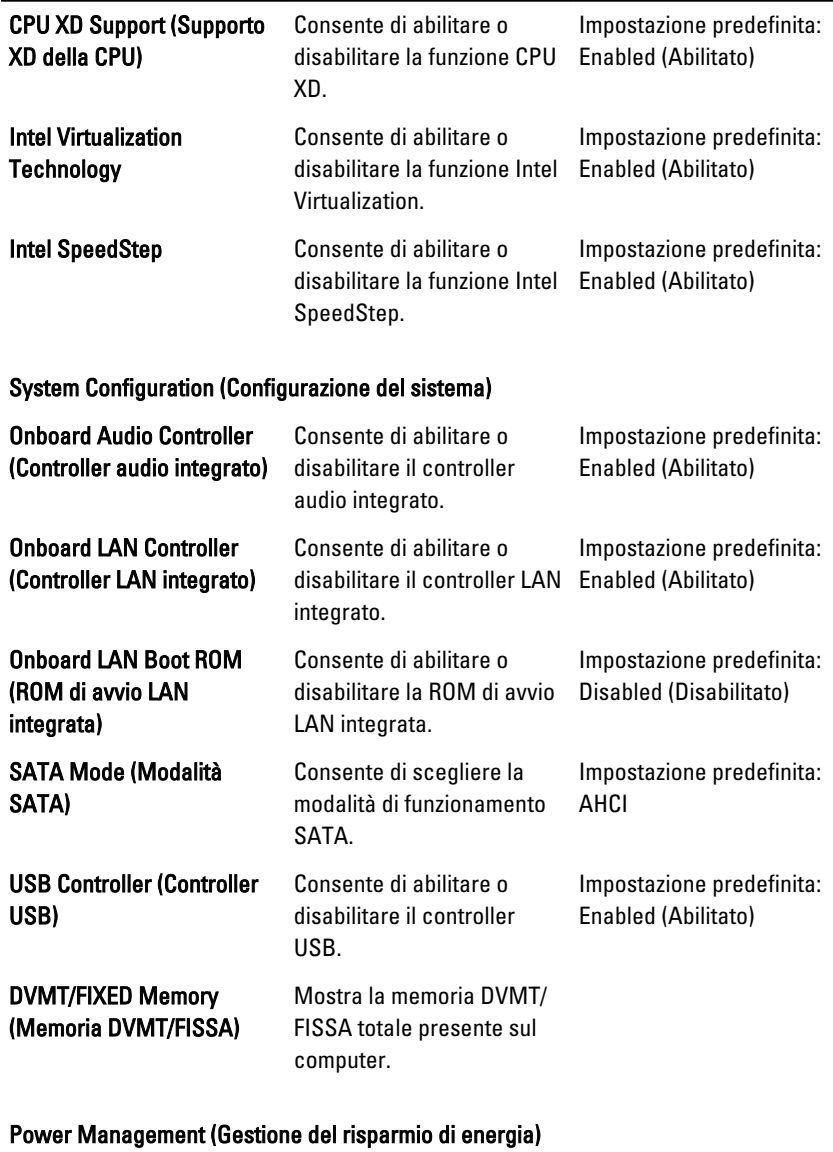

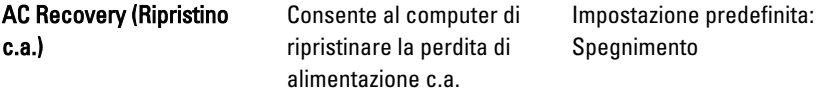

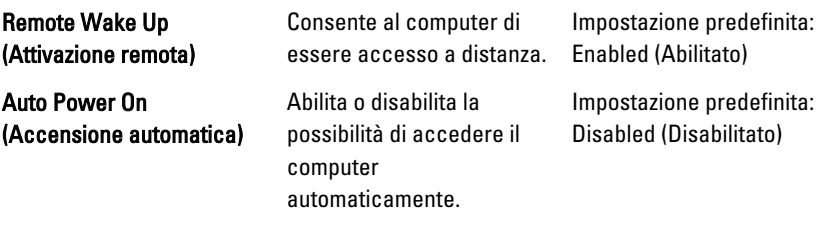

#### POST Behavior (Comportamento POST)

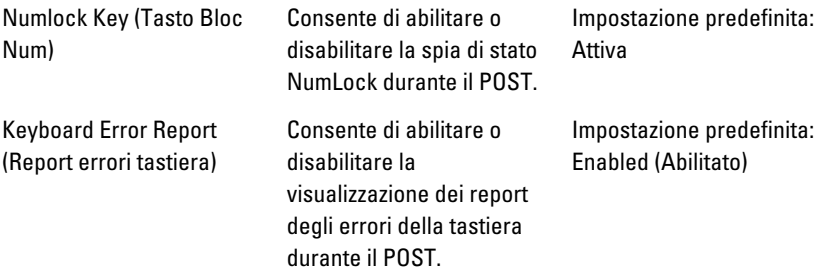

### Security (Protezione)

La scheda Security (Protezione) mostra lo stato di sicurezza e consente di gestire le funzioni di sicurezza del computer.

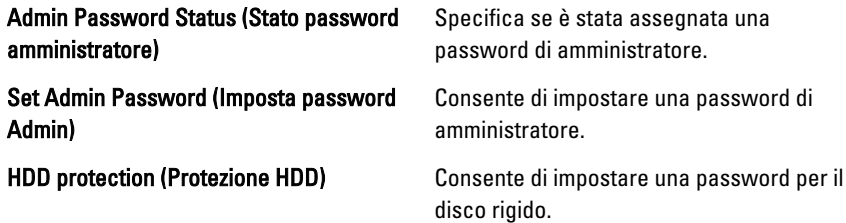

### Boot (Avvio)

La scheda Boot (Avvio) consente di modificare la sequenza di avvio.

### Exit (Uscita)

Questa sezione consente di salvare, eliminare e caricare le impostazioni predefinite prima di uscire dalla Configurazione del sistema.

# Come contattare Dell

## Come contattare Dell

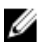

 $\mathbb Z$  N.B.: Se non si dispone di una connessione Internet attiva, è possibile trovare i recapiti sulla fattura di acquisto, sulla distinta di imballaggio, sulla fattura o sul catalogo dei prodotti Dell.

Dell offre diverse opzioni di servizio e assistenza telefonica e online. La disponibilità varia per paese e prodotto, e alcuni servizi potrebbero non essere disponibili nella vostra zona. Per contattare Dell per problemi relativi alla vendita, all'assistenza tecnica o all'assistenza clienti:

- 1. Visitare support.dell.com.
- 2. Selezionare la categoria di assistenza.
- 3. Se non si è un cliente degli Stati Uniti, selezionare il codice del proprio paese nella parte inferiore della pagina, oppure selezionare All per vedere altre opzioni.
- 4. Selezionare l'appropriato collegamento al servizio o all'assistenza in funzione delle specifiche esigenze.